## **BAB IV. PERANCANGAN DAN PEMBAHASAN**

#### **4.1. Konsep Aplikasi**

#### **4.1.1. Struktur Aplikasi**

Aplikasi Game *Goldy* memiliki struktur halaman menu yang dimulai dari *splash screen* untuk kemudian menampilkan halaman menu utama. Halaman menu utama memiliki 3 pilihan yaitu menu mulai permainan, wiki perjalanan dan keluar dari aplikasi. Menu mulai permainan berisikan pilihan permainan ketangkasan yaitu *traffic, drive, cross the street* dan *fill the blank.* Sedangkan menu wiki perjalanan berisikan materi yang berisikan pengatuan penggunaan jalan. Agar lebih mudah memahami, gambar 4.1 menggambarkan struktur menu dari aplikasi *goldy.*

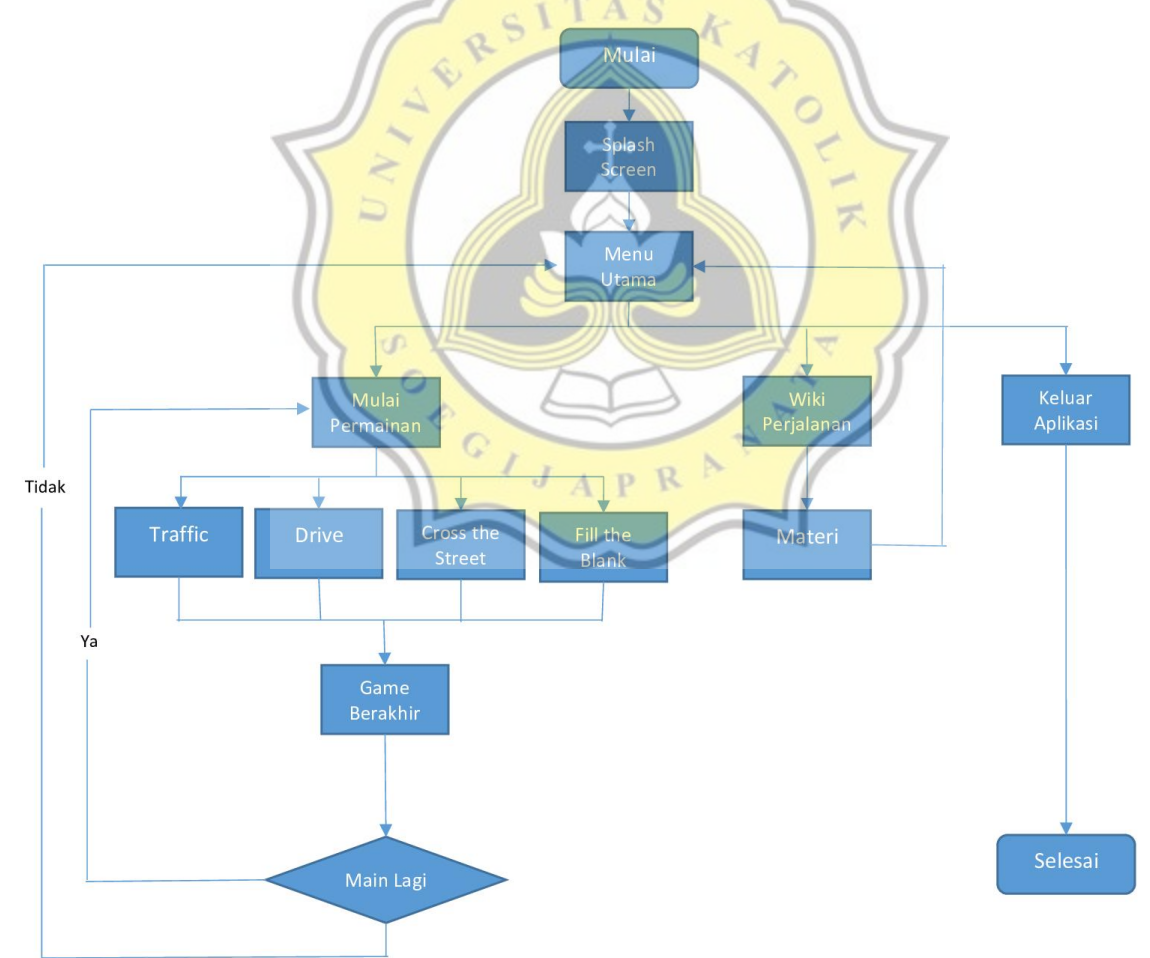

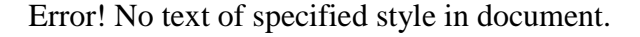

#### **4.1.2. Konsep Permainan**

Ada 4 Permainan yang ada di game *goldy.* Berikut ini penjelasan dari masing-masing konsep permainan.

a. Permainan *Traffic*

Permainan *traffic* memiliki konsep melatih kecerdasan pengguna. Permainan ini dilakukan dengan cara memindahkan kendaraan yang menghalangi kendaraan *ambulance.* Pengguna wajib memindahkan kendaraan yang menghalangi sebelum permainan dimulai. Apabila kendaraan tidak dipindah, maka terjadi kecelakaan dan game akan berakhir. Ide permainan ini serupa dengan aplikasi *Fun Kid Racing-Traffic Game For Boys and Girls* yang telah tersedia di di *playstore.* Berikut ini tampilan dari aplikasi game yang memiliki konsep serupa dengan menu permainan ini

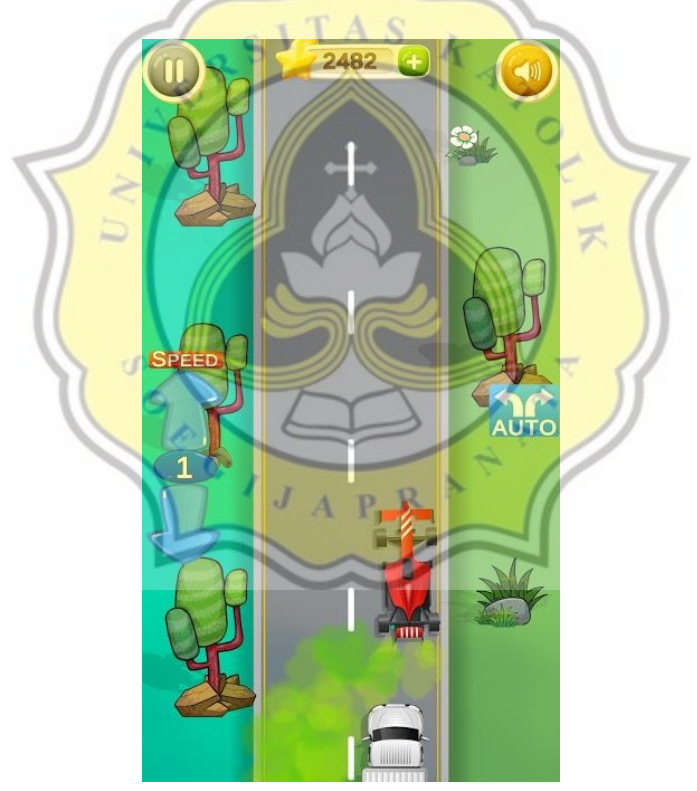

Error! No text of specified style in document.

### b. Permainan *Drive*

Permainan *drive* memiliki konsep melatih ketangkasan pengguna dengan cara memindahkan jalur kendaraan agar tidak tertabrak dengan kendaraan lainnya. Tujuan dari permainan ini adalah agar, pengguna dapat mengerti pola penggunaan kendaraan dan

kondisi sebenarnya di jalan. Ide permainan ini serupa dengan aplikasi *drive away* yang dibuat oleh developer *JoGo.* Permainan tersebut telah tersedia di di *playstore.* Berikut ini tampilan dari aplikasi game *drive away* yang memiliki konsep serupa dengan menu permainan ini

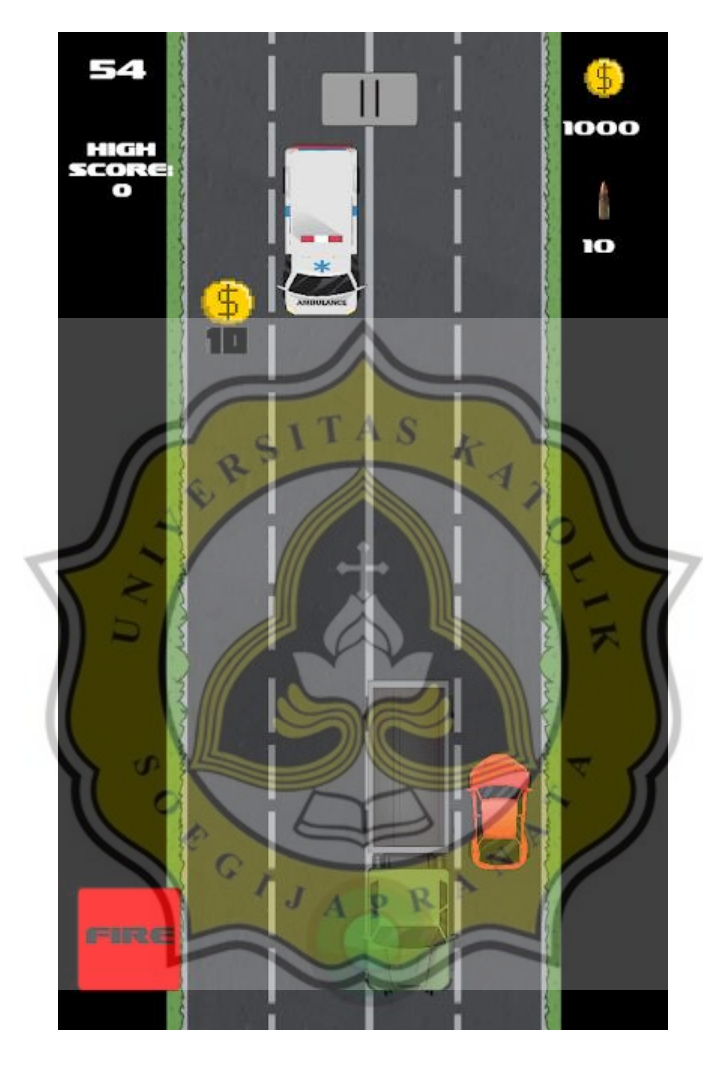

Error! No text of specified style in document.

### c. Permainan *Cross The Street*

Permainan *cross the street* memiliki konsep melatih kejelian pengguna untuk memperhatikan keadaan di sekitar jalan terutama orang untuk menyeberang jalan. Cara penggunaan permainan ini adalah dengan menyentuh penyebrang jalan yang tidak menyeberang jalan pada *zebra cross.* Saat disentuh, penyebrang jalan akan kembali ke tepi jalan, sehingga terhindar dari kecelakaan. Ide permainan ini serupa dengan aplikasi *cross the street* yang dibuat oleh developer *karikato.* Permainan tersebut telah tersedia di di *playstore.* Berikut ini tampilan dari aplikasi game *karikato* yang memiliki konsep serupa dengan menu permainan ini.

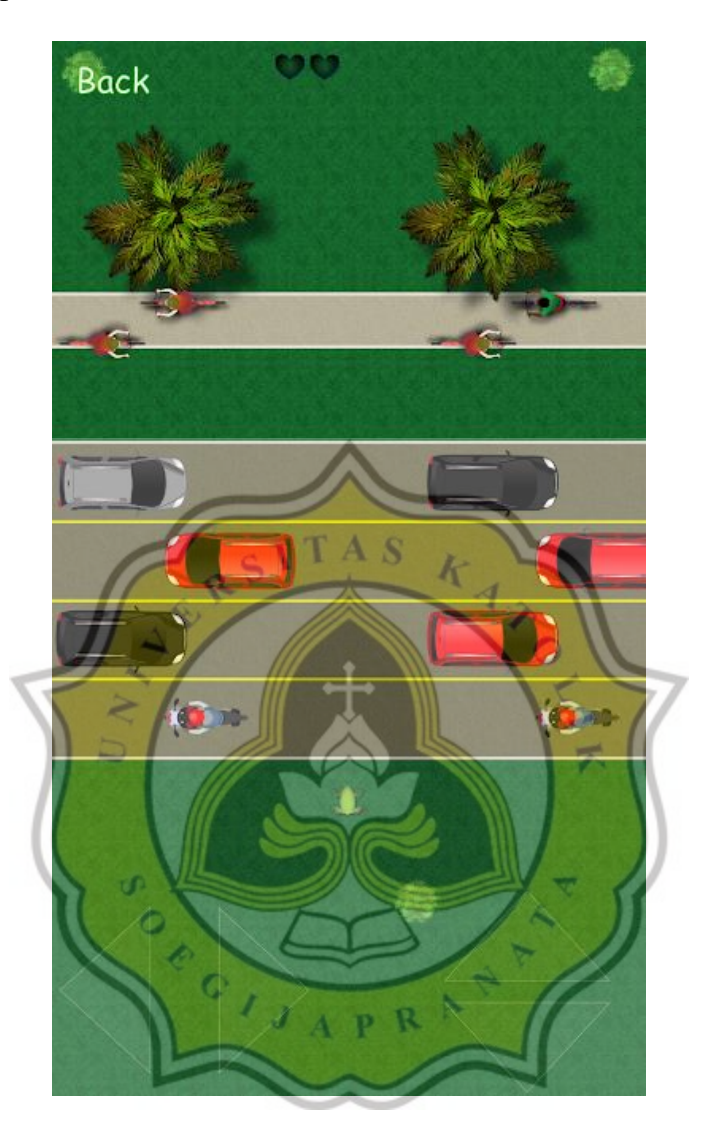

Error! No text of specified style in document.

### d. Permainan *Fill The Blank*

Permainan *fill the black* memiliki konsep daya ingat pengisian kata yang sesuai dengan gambar petunjuk. Pengguna dapat menggeser pilihan huruf yang tersedia ke kolom kata yang sudah disediakan. Permainan ini diterapkan untuk melatih pengguna dari materi yang diberikan. Ide permainan ini serupa dengan aplikasi *fill the blank for kids* yang ada di *playstore.* Berikut ini tampilan dari aplikasi game yang memiliki konsep serupa dengan menu permainan *fill the blank.*

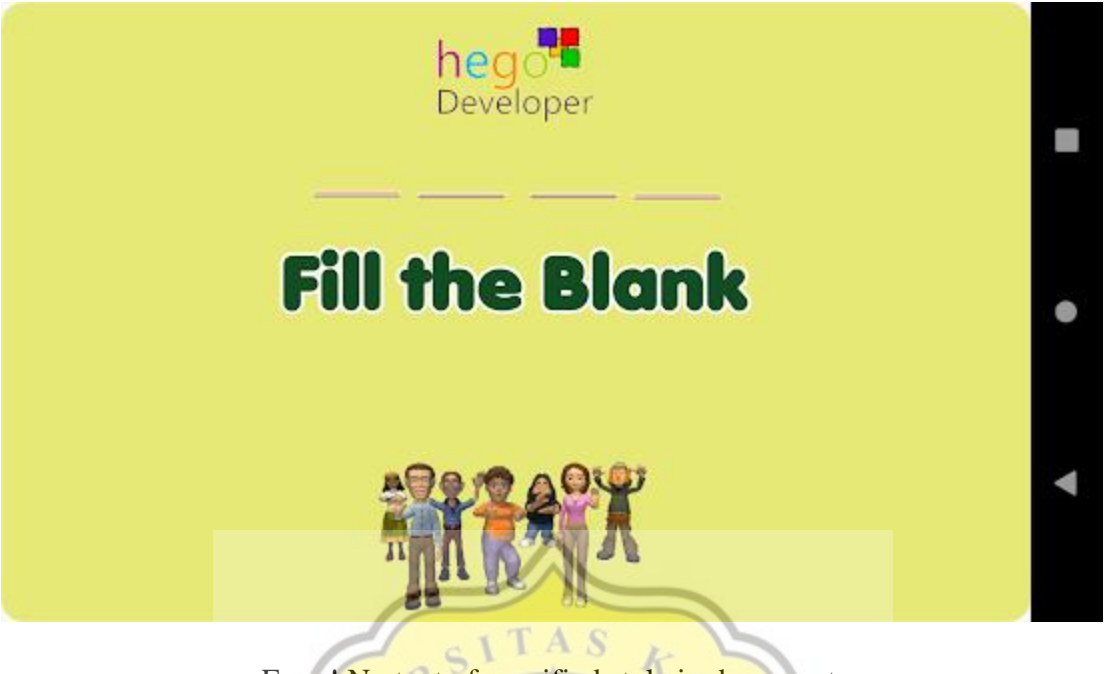

Error! No text of specified style in document.

# **4.1.3. Perancangan Antarmuka dan Pemrograman**

Game ini dibuat dengan menggunakan *game engine Construct 2 beta release r270*. Penjelasan detail dari perancangan antarmuka dan pemprograman aplikasi *game goldy* adalah sebagai berikut.

A. Perancangan Intro atau Splash Screen

Halaman *intro* atau *splash screen* merupakan tampilan yang pertama kali muncul saat aplikasi game *goldy* dijalankan. Pada halaman intro terdapat beberapa tahap proses yaitu :

- 1. Menjalankan musik *ambler*
- 2. Menampilkan *frame* gambar 1
- 3. Jeda 6 Detik
- 4. Menampilkan *frame* gambar 2
- 5. Jeda 2 Detik
- 6. Menampilkan Tombol *"Ok Aku Bantu"*

| ◎旧r・∩ · ◎※ ·              |                |                                |                     |                                      | Construct 2 beta release r270 - Goldy - intro                |                                      | $\Box$<br>$\overline{\phantom{0}}$ | X          |  |
|---------------------------|----------------|--------------------------------|---------------------|--------------------------------------|--------------------------------------------------------------|--------------------------------------|------------------------------------|------------|--|
| File<br>Home              | View<br>Events |                                |                     |                                      |                                                              |                                      |                                    | $\div$ 0   |  |
| Properties                | 平 X            | intro<br>Start page            | intro $\times$      |                                      |                                                              | $\mathbf{v}$ Projects                |                                    | <b>平 ×</b> |  |
| "를 싫                      |                |                                |                     |                                      |                                                              | $\vee$ <b>D</b> Layouts              |                                    | $\wedge$   |  |
| Layout properties         |                | → O System                     | On start of layout  | $\Box$ ) Audio                       | Play Ambler_Video_Classica looping at volume -10 dB (tag "") | $\Box$ intro                         |                                    |            |  |
| Name                      | intro          |                                |                     | $=$ hai                              | Set position to drop2 (image point 0)                        | menui                                |                                    |            |  |
| <b>Event sheet</b>        | intro          |                                |                     | $=$ hai                              | Set animation frame to 0                                     | selection<br>o fil                   |                                    |            |  |
| <b>Active layer</b>       | Layer 0        |                                |                     | System                               | Wait 6 seconds                                               | $\Box$ fill 2                        |                                    |            |  |
| Unbounded scro No         |                |                                |                     | $=$ hai                              | Set animation frame to 1                                     | $\blacksquare$ fill3                 |                                    |            |  |
| El Layout Size            | 720, 1280      |                                |                     |                                      |                                                              | $\blacksquare$ fill4                 |                                    |            |  |
| <b>El Margins</b>         | 500, 500       |                                |                     | System                               | Wait 2 seconds                                               | soal 2                               |                                    |            |  |
| <b>Effects</b>            |                |                                |                     | <b>Example 1</b> ok aku  Set Visible |                                                              | informasi                            |                                    |            |  |
| Add / edit                | <b>Effects</b> |                                |                     | Add action                           |                                                              | cross street                         |                                    |            |  |
| <b>Project Properties</b> | View           | $\Rightarrow$ $\bigcirc$ Touch | On tap gesture on E | System                               | Go to menui                                                  | <b>Wiki</b><br><b>quiz</b>           |                                    |            |  |
| More information          | Help           |                                | ok aku bantu        |                                      |                                                              | $\Box$ quiz2                         |                                    |            |  |
|                           |                |                                |                     | $\Box$ ) Audio                       | Play Magic_Chime not looping at volume 0 dB (tag "")         |                                      |                                    |            |  |
|                           |                |                                |                     | Add action                           |                                                              | $\blacksquare$ guiz3<br>$\Box$ quiz4 |                                    |            |  |
|                           |                | And of the company             |                     |                                      |                                                              | <b>The Contractor</b>                |                                    |            |  |

**Gambar 4.6 Menampilkan Potongan Proses Pembuatan Halaman Intro.**

Pada gambar 4.6 dapat diketahui fungsi *touch* tombol "Ok Aku Bantu" mengarah pada halaman menu. Pada saat tombol "Ok Aku Bantu" ditekan, aplikasi menjalankan musik *magic\_chime.*

B. Perancangan Menu

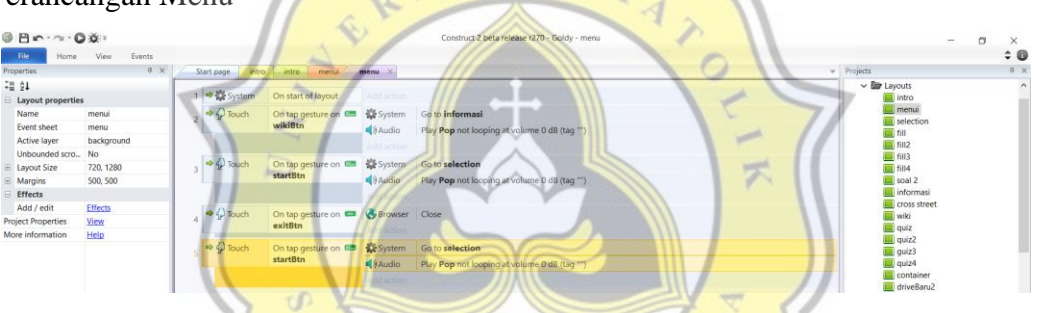

**Gambar 4.7 Menampilkan Potongan Proses Pembuatan Menu Aplikasi**

Pada gambar 4.7 Baris kode ke 2, 3, dan 5 perintah untuk masing-masing tombol menu pilihan. Sedangkan kode 4 untuk keluar dari aplikasi game.

C. Perancangan Menu Seleksi Game

| File<br>Home              | View<br>Events |                                |                                       |                     |                                              |                                 | $\div$ 0     |
|---------------------------|----------------|--------------------------------|---------------------------------------|---------------------|----------------------------------------------|---------------------------------|--------------|
| Properties                | <b># x</b>     | Start page<br>intro            | intro-<br>menui menu                  | selection           | selection ×                                  | w Projects                      | # x          |
| = 24                      |                | $\Rightarrow$ $\bigcirc$ Touch |                                       |                     |                                              | $\vee$ <b>Ex</b> Layouts        | $\lambda$    |
| Layout properties         |                |                                | On tap gesture on [6]<br>driveButton2 | System              | Go to driverBaru3                            | intro                           |              |
| Name                      | selection      |                                |                                       | Audio               | Play Pop not looping at volume 0 dB (tag **) | <b>ILL</b> menui<br>u selection |              |
| Event sheet               | selection      |                                |                                       | noine bbA           |                                              | <b>Col</b> fill                 |              |
| Active layer              | Layer 0        | $\rightarrow Q$ Touch          | On tap gesture on                     | System              | Go to fill                                   | <b>END</b> fill2                |              |
| Unbounded scro            | No             |                                | fillBtn                               | Audio               | Play Pop not looping at volume 0 dB (tag "") | <b>Cal fill3</b>                |              |
| Layout Size               | 720, 1280      |                                |                                       |                     |                                              | $\overline{m}$ fill4            |              |
| Margins                   | 500, 500       |                                |                                       | Add action          |                                              | <b>Ell</b> soal 2               |              |
| <b>Effects</b>            |                | $\Rightarrow$ $\bigcirc$ Touch | On tap gesture on the                 | System              | Go to container                              | informasi<br>cross street       |              |
| Add / edit                | Effects        |                                | traficBtn2                            | $\Rightarrow$ Audio | Play Pop not looping at volume 0 dB (tag **) | wiki                            |              |
| <b>Project Properties</b> | View           |                                |                                       | Arid action         |                                              | al quiz                         |              |
| More information          | Help           | $\bigcirc$ Touch<br>st.        |                                       |                     | Close                                        | Il quiz2                        |              |
|                           |                |                                | On tap gesture on<br>exitBtn          | <b>Browser</b>      |                                              | guiz3                           |              |
|                           |                |                                |                                       | Audio               | Play Pop not looping at volume 0 dB (tag "") | quiz4                           |              |
|                           |                |                                |                                       | Add action          |                                              | container                       |              |
|                           |                | $\Rightarrow$ $\bigcirc$ Touch | On tap gesture on                     | System              | Go to cross street                           | driveBaru2<br>driverBaru3       |              |
|                           |                |                                | cross the street                      | Audio               | Play Pop not looping at volume 0 dB (tag "") | <b>Rip Event sheets</b>         | $\checkmark$ |
|                           |                |                                |                                       | Add action:         |                                              | Projects Layers                 |              |
|                           |                |                                |                                       |                     |                                              | Chinete                         | $B - Y$      |

**Gambar 4.8 Menampilkan Potongan Proses Pembuatan Menu Seleksi Game**

Pada gambar 4.8 baris kode ke 1 sampai dengan kode ke 5 merupakan perintah akses ke masing2 layout game. Sedangkan baris kode ke 4 untu keluar dari aplikasi / game

#### D. Perancangan Menu Wiki (Informasi)

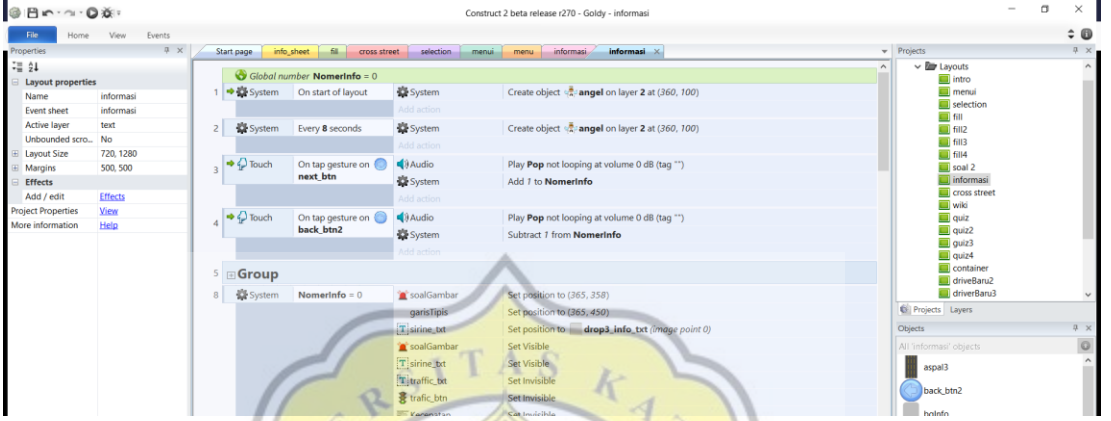

**Gambar 4.9 Menampilkan Potongan Proses Pembuatan Menu Wiki (Informasi)**

Pada gambar 4.9 menu informasi terdapat beberapa fungsi kode yaitu

- Baris kode ke 1-2 sistem create animasi obj "angle"
- Baris kode ke 3 perintah tombol next dan back Saat di klik/sentuh system akan menambah 1 pada global number "nomerInfo" yg digunakan untuk seleksi grup informasi yg akan ditampilkan
- Baris kode ke 8 saat nilai "nomerInfo" = 0 Maka isi grup "0" Img "sirine" dan Img "keterangan" dari sirine Akan dimunculkan Begitu juga grup 1,2,3,4,5,6 dst
- E. Perancangan Halaman Game Traffic

Status awal smua global number  $= 0$ . ScoreAmbulan digunakan untuk parameter level permainan. Diawal permainan Fungsi tombol pada objek ambulan di disable, Fil audio @magic\_Chime dimainkan, File audio "sirine" dihentikan, Set parameter Timer Ambulan menjadi 20 detik, Img "cara bermain" , "tombolBermain" dan tombol "menuBtn" dimunculkan.

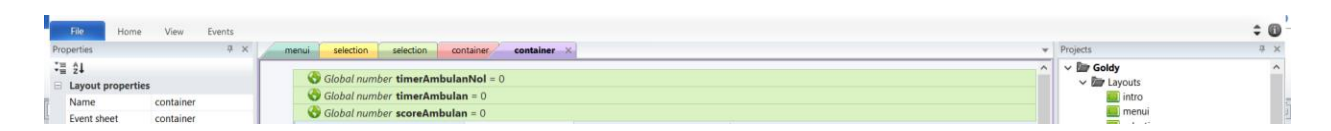

**Gambar 4.10 Penentuan Parameter Awal Game Traffic**

Selanjutnya dilakukan setting untuk pembuatan game *traffic.* Tampilan setting *game traffic*  dapat dilihat di gambar 4.11

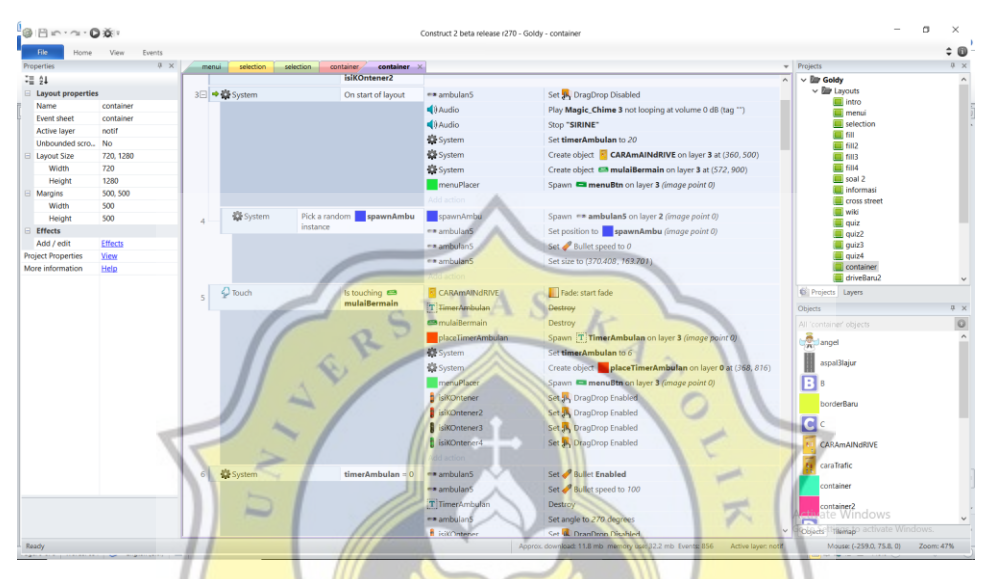

**Gambar 4.11 Tampilan Setting Game** *Traffic*

Pada gambar 4.11 Baris kode ke 4 menjalankan perintah sistem memunculkan obj "ambulan" pada posisi "spawnAmbu" secara acak Set speed bullet obj "ambulan" = 0 J  $\overline{P}$ R Â (stop)

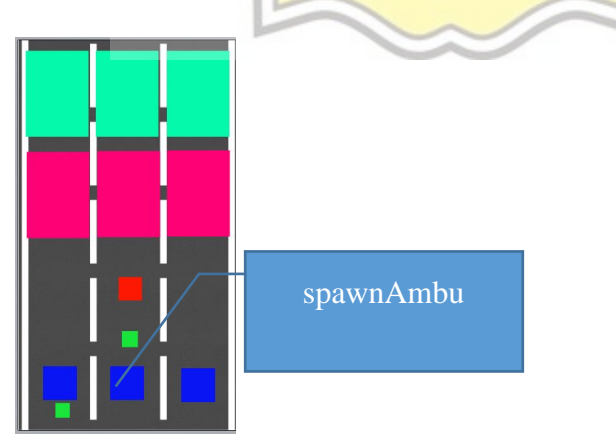

**Gambar 4.12 Tampilan Object Ambulan di** *Game Traffic*

Baris kode ke 5 merupakan bagian kode untuk perintah tombol "MulaiBermain" Saat disentuh Img "caraBermain" dan img tombol "Mulaibermain" dihilangkan Set timerAmbulan = 6 detik Obj "spawnerTimer" dimunculkan timerAmbulan dimunculkan fungsi dragDrop mobil diaktifkan supa bias dipindahkan Baris kode ke 6 merupakan bagian kode jika nilai parameter timerAmbulan = 0 maka Fungsi dragdrop pada ambulan dihilangkan (biar tidak bias dipindahkan lagi). Set ambulan menjadi 100 supaya bergerak maju.Fugsi dragDrop obj kendaraan = disable. Setiap 1 detik system akan mengurangi nilai timer Ambulan sebesar 1. Baris kode ke 8 merupakan bagian kode di awal permainan system memilih obj "container" secara acak untuk memunculkan grup obj mobil penghalang dan obj penanda id. Di awal permainan system memilih obj "container" secara acak untuk memunculkan grup obj mobil penghalang3 dan obj penanda id

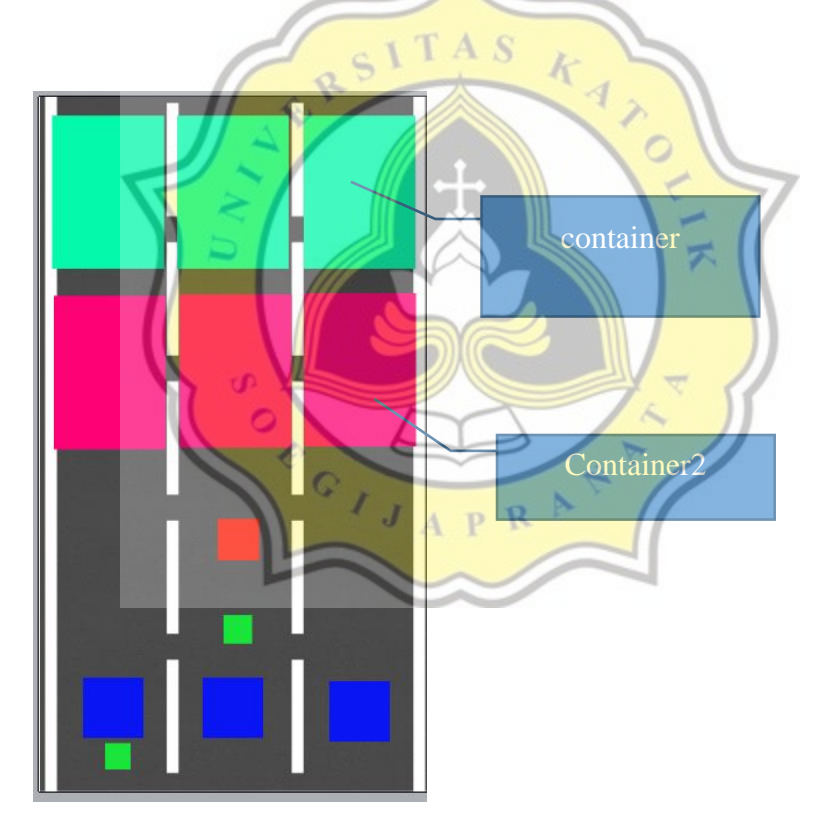

**Gambar 4.13 Tampilan Object Penghalang di** *Game Traffic*

merupakan bagian kode di awal permainan system memilih obj "container 2" secara acak untuk memunculkan grup obj mobil penghalang2 dan obj penanda id di awal permainan system memilih obj "container 2" secara acak untuk memunculkan grup obj mobil penghalang4 dan obj penanda id

| Properties                | $2 \times$       | menui<br>selection<br>selection | container X<br>container          |                              |                                                     | Projects                                                   |
|---------------------------|------------------|---------------------------------|-----------------------------------|------------------------------|-----------------------------------------------------|------------------------------------------------------------|
| <b>EE 24</b>              |                  |                                 |                                   |                              |                                                     | $\vee$ <b>Eur</b> Goldy<br>$\overline{a}$                  |
| <b>Layout properties</b>  |                  | * en ambulan5<br>12             | On collision with                 | System                       | Set time scale to 0                                 | $\vee$ <b>Ex</b> Layouts                                   |
| Name                      | container        |                                 | <b>isiKOntener</b>                | $\blacktriangle$ Audio       | Play rem1 not looping at volume 0 dB (tag ")        | intro                                                      |
| Event sheet               | container        |                                 |                                   | placeTimerAmbulan            | Spawn <b>D</b> pindahkan on layer 1 (image point 0) | ill menui<br>selection                                     |
| Active layer              | notif            |                                 |                                   | System                       | Wait 2 seconds                                      | ual fill                                                   |
| Unbounded scro            | No               |                                 |                                   | notive                       | Spawn Coba_lagi on layer 0 (image point 0)          | <b>Ell</b> fill2                                           |
| I Layout Size<br>Width    | 720, 1280<br>720 |                                 |                                   | Add action                   |                                                     | $\Box$ fill3<br>$\overline{m}$ fill4                       |
| Height                    | 1280             |                                 |                                   |                              |                                                     | scal 2                                                     |
| Margins                   | 500, 500         | ** ambulan5<br>13               | On collision with<br>isiKOntener3 | en ambulan5                  | Set $\mathcal{P}$ Bullet speed to 0                 | informasi                                                  |
| Width                     | 500              |                                 |                                   | <b>Sa System</b>             | Set time scale to 0                                 | cross street                                               |
| Height                    | 500              |                                 |                                   | $\blacktriangleleft$ ) Audio | Play rem1 not looping at volume 0 dB (tag "")       | <b>Wiki</b>                                                |
| <b>Effects</b>            |                  |                                 |                                   | placeTimerAmbulan            | Spawn <b>Spindahkan</b> on layer 3 (image point 0)  | il quiz<br>$\Box$ quiz2                                    |
| Add / edit                | <b>Effects</b>   |                                 |                                   | System                       | Wait 2 seconds                                      | la quiz3                                                   |
| <b>Project Properties</b> | View             |                                 |                                   | notive                       | Spawn Coba_lagi on layer 3 (image point 0)          | al quiz4                                                   |
| More information          | Help             |                                 |                                   | Arid actio                   |                                                     | container<br>driveBaru2                                    |
|                           |                  | * ** ambulan5                   | On collision with                 | System                       | Set time scale to 0                                 | <b>Ell</b> Projects Layers                                 |
|                           |                  | 14                              | isiKOntener2                      | e ambulan5                   | Set $\bullet$ Bullet speed to 0                     |                                                            |
|                           |                  |                                 |                                   | Audio                        | Play rem1 not looping at volume 0 dB (tag ")        | Objects                                                    |
|                           |                  |                                 |                                   | placeTimerAmbulan            | Spawn pindahkan on layer 3 (image point 0)          | All'container objects                                      |
|                           |                  |                                 |                                   |                              |                                                     | angel                                                      |
|                           |                  |                                 |                                   | System                       | Wait 2 seconds                                      | aspal3lajur                                                |
|                           |                  |                                 |                                   | notive                       | Spawn Coba_lagi on layer 3 (image point 0)          |                                                            |
|                           |                  |                                 |                                   | Altd action                  |                                                     | $B$ is                                                     |
|                           |                  | * exambulan5<br>15              | On collision with                 | en ambulan5                  | Set Bullet speed to 0                               | borderBaru                                                 |
|                           |                  |                                 | isiKOntener4                      | System                       | Set time scale to 0                                 |                                                            |
|                           |                  |                                 |                                   | $\blacktriangleleft$ ) Audio | Play rem1 not looping at volume 0 dB (tag ")        | $\mathbf{G}$ c                                             |
|                           |                  |                                 |                                   | placeTimerAmbulan            | Spawn <b>Dpindahkan</b> on layer 3 (image point 0)  | CARAmAINdRIVE                                              |
|                           |                  |                                 |                                   | System                       | Wait 2 seconds                                      |                                                            |
|                           |                  |                                 |                                   | notive                       | Spawn Coba lagi on layer 3 (image point 0)          | caraTrafic                                                 |
|                           |                  |                                 |                                   |                              |                                                     | container                                                  |
|                           |                  | $\Rightarrow$ $\bigcirc$ Touch  |                                   |                              |                                                     |                                                            |
|                           |                  | 16                              | On tap gesture on<br>a coba lagi  | $\Rightarrow$ Audio          | Play Pop not looping at volume 0 dB (tag "")        | container2<br>te Windows                                   |
|                           |                  |                                 |                                   | System<br><b>El System</b>   | Restart layout                                      | $\sim$<br>Objects Themasp activate Windows<br>$\checkmark$ |

**Gambar 4.14 Tampilan Kode** *Game Traffic*

Pada gambar 4.14 baris kode ke 12-15 jika obj ambulan menyetuh obj dr grup penghalang 1-4 maka File audio "rem" dimainkan Set bullet speed ambulan =  $0$  "stop" System memunculkan igm pesan "pindahkan" System memunculkan tombol "coba Lagi". Baris kode 16 fungsi tombol "coba lagi" jika ditekan akan memulai permainan kembali dari awal. Baris kode 17 fungsi tombol "menu" jika ditekan akan membuka halaman menu

| Ele                          | View Events          |        |                               |                                                                 |                       |                                                       |                                            | $\div$ 0 |
|------------------------------|----------------------|--------|-------------------------------|-----------------------------------------------------------------|-----------------------|-------------------------------------------------------|--------------------------------------------|----------|
| Properties                   |                      | menus. | selection.<br>selection       | container <sub>ida</sub><br>container X                         |                       |                                                       | $-$ Projects<br>$\vee$ <b>Eiv</b> Goldy    |          |
| <b>FE 91</b>                 |                      |        |                               |                                                                 |                       |                                                       | $\sim$ En Layouts                          |          |
| Object type properties       |                      | 18     | mobil4                        |                                                                 |                       |                                                       | intro                                      |          |
| Name<br>Plugin               | borderBaru<br>Sprite |        |                               |                                                                 |                       |                                                       | <b>III</b> menui                           |          |
| <b>UID</b>                   | 221                  | 19     | <b>B</b> isikOntener4         | On collision with <b>borderBaru f</b> is KOntener4              |                       | Drop S. DragDrop                                      | selection                                  |          |
| Global                       | No                   |        |                               |                                                                 | is KOntener4          | Set position to E E (anage point 0)                   | <b>on</b> fill                             |          |
| Common                       |                      |        |                               |                                                                 |                       |                                                       | $\blacksquare$ fill2<br>$\blacksquare$ 602 |          |
| Layer                        | Lawer 1              | $20 -$ |                               | → BisiKOntener4 On collision with CC                            | isiKOntener4          | Drop S. DragDrop                                      | $\blacksquare$ fill4                       |          |
| Angle                        | ۰                    |        |                               |                                                                 | <b>BROntener4</b>     | Set position to E E (image point 0)                   | <b>Ell</b> soal 2                          |          |
| Opacity                      | 100                  |        |                               |                                                                 |                       |                                                       | informasi                                  |          |
| <b>IEI</b> Position          | $-22.5.467$          |        |                               |                                                                 |                       |                                                       | Cross street                               |          |
| El Size                      | 25, 853              | $21 -$ |                               | → isiKOntener4 On collision with container2                     | isiKOntener4          | Drop 35 DragDrop                                      | <b>Wiki</b><br>auiz                        |          |
| <b>El Instance variables</b> |                      |        |                               |                                                                 | isiKOntener4          | Set position to container2 (image point 0)            | guiz2                                      |          |
| Add / edit                   | Instance variables   |        |                               |                                                                 | 日日                    | Set position to <b>E</b> isiKOntener4 (image point 0) | quiz3                                      |          |
| <b>Behaviors</b>             |                      |        |                               |                                                                 | Add action            |                                                       | quiz4                                      |          |
| Add / edit                   | <b>Behaviors</b>     |        |                               |                                                                 |                       |                                                       | Container                                  |          |
| Effects                      |                      |        | 22 □ ● siKOntener4 On created |                                                                 | Add action            |                                                       | driveBaru2                                 |          |
| <b>Blend mode</b>            | Normal               | 23     | isiKOntener4                  | Is overlapping                                                  | <b>B</b> isiKOntener4 | Destroy                                               | <b>C</b> Projects Layers                   |          |
| Add / edit                   | <b>Effects</b>       |        |                               | isiKOntener2                                                    | 日日                    | Set position to (EposX, EposY)                        | <b>Objects</b>                             |          |
| Container                    |                      |        |                               |                                                                 | Add action            |                                                       | All 'container' objects                    |          |
| No container                 | Create               |        |                               |                                                                 |                       |                                                       |                                            |          |
| <b>Properties</b>            |                      | $24 =$ | mobil <sub>2</sub>            |                                                                 |                       |                                                       | isikOntener2                               |          |
| Animations                   | Edit                 | 25     |                               | <b>BorderBaru Contener2</b> On collision with <b>borderBaru</b> | isiKOntener2          | Drop 34 DragDrop                                      |                                            |          |
| Size                         | Make 1:1             |        |                               |                                                                 | isiKOntener2          | Set position to C C (image point 0)                   | isikOntener3                               |          |
| Initial visibility           | Visible              |        |                               |                                                                 | dd action             |                                                       | isikOntener4                               |          |
| Initial animation            | Default              |        |                               |                                                                 |                       |                                                       |                                            |          |
| Initial frame                | ٥                    | 26     |                               | SikOntener2 On collision with E E                               | isiKOntener2          | Drop 34 DragDrop                                      | menuPlacer                                 |          |
| Collisions                   | Enabled              |        |                               |                                                                 | isiKOntener2          | Set position to C C (image point 0)                   |                                            |          |
| More information             | Help                 |        |                               |                                                                 | Add action            |                                                       | mulaiBermain                               |          |
|                              |                      | 27     |                               | <b>B</b> isiKOntener2 On collision with <b>Container2</b>       | isiKOntener2          | Drop 34 DragDrop                                      | notive                                     |          |
|                              |                      |        |                               |                                                                 | isiKOntener2          | Set position to container2 (image point 0)            |                                            |          |
|                              |                      |        |                               |                                                                 | $\overline{H}C$       |                                                       | placeTimerAmbulan                          |          |
|                              |                      |        |                               |                                                                 |                       | Set position to <b>isiKOntener2</b> (image point 0)   | udmAmbus                                   |          |
|                              |                      |        |                               |                                                                 | Add action            |                                                       |                                            |          |
|                              |                      |        | 28 □ ● siKOntener2 On created |                                                                 | Add action            |                                                       | <b>TyperAmpulatows</b>                     |          |
|                              |                      |        | isiKOntener2                  | Is overlapping                                                  | siKOntener2           | Destroy                                               | Objects l'illemado activate Windows        |          |

**Gambar 4.15 Tampilan Kode Permainan** *Game Traffice Berjalan*

Pada gambar 4.15 baris kode ke 18-41 fungsi pada obj penghalang "mobil", Jika menyentuh obj "borderBaru" maka Obj penghalang akan di drop di posisi obj tersebut mulai di drag Jika menyentuh obj bantu penanda posisi obj lain makan obj tersebut akan di drop di posisi obj tersebut mulai di drag.

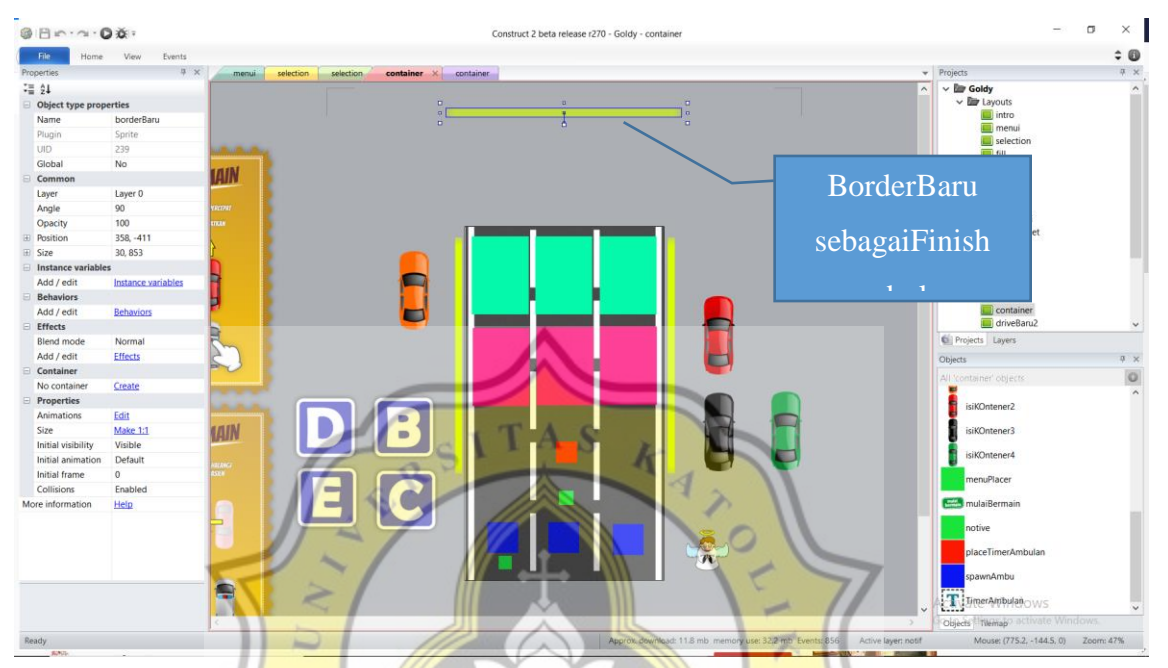

**Gambar 4.16 Tampilan Kode** *Game Traffic* **Berhasil Diselesaikan**

Baris kode 50-56 jika obj ambulan menyentuh obj border baru yg berfungsi sebagai finis Ambulan maka File audi "Magic chimes", :sirine" dan "ambulan" dimainkan Obj penghalang akan dihilangkan System menambah nilai score dengan 1 point System memberi nilai pada TimerAmbulan menjadi 5. Memunculkan text "timer" Obj animasi goldy dimunculkan. Baris kode 57 fungsi jika scoreAmbulan > 5 maka System akan merubah nilai "timerAbulan" menjadi 3 (level berikunya yang lebih cepat).

| $-Bn \cdot \gamma \cdot 0 \times \gamma$ |                        |       |                        |                           | Construct 2 beta release r270 - Goldy - container |                                                     |          |                                     | $\Box$<br>$\sim$ | $\times$   |
|------------------------------------------|------------------------|-------|------------------------|---------------------------|---------------------------------------------------|-----------------------------------------------------|----------|-------------------------------------|------------------|------------|
| File                                     | Events<br>View<br>Home |       |                        |                           |                                                   |                                                     |          |                                     |                  | $\div$ 0   |
| Properties                               | <b>平 ×</b>             | menui | selection<br>selection | container X<br>container. |                                                   |                                                     |          | v Projects                          |                  | <b>P</b> X |
| <b>三 红</b>                               |                        |       |                        |                           | Add action.                                       |                                                     | $\wedge$ | $\vee$ <b>D</b> Goldy               |                  |            |
|                                          | Object type properties | 58    | <b>D</b> em ambulan5   | On created                | isiKOntener                                       | Set 34 DragDrop Enabled                             |          | $\sim$ <i>Rigg</i> Layouts<br>intro |                  |            |
| Name                                     | borderBaru             |       |                        |                           | isiKOntener2                                      | Set 34 DragDrop Enabled                             |          | Il menui                            |                  |            |
| Plugin                                   | Sprite                 |       |                        |                           | IsiKOntener3                                      | Set <sup>1</sup> DragDrop Enabled                   |          | selection                           |                  |            |
| UID                                      | 239                    |       |                        |                           | isiKOntener4                                      | Set 8 DragDrop Enabled                              |          | <b>E</b> fill                       |                  |            |
| Global                                   | No                     |       |                        |                           |                                                   |                                                     |          | <b>■ fill2</b>                      |                  |            |
| Common                                   |                        |       |                        |                           | Di Audio                                          | Play Emergency Alarm Ambulance Siren Sound SOUND    |          | G fill3                             |                  |            |
| Layer                                    | Layer 0                |       |                        |                           |                                                   | EFFECT not looping at volume -10 dB (tag "ambulan") |          | GIL4                                |                  |            |
| Angle                                    | 90                     |       |                        |                           | Add action.                                       |                                                     |          | soal 2                              |                  |            |
| Opacity                                  | 100                    |       | Add event.             |                           |                                                   |                                                     |          | informasi                           |                  |            |
| Position                                 | 358, -411              |       |                        |                           |                                                   |                                                     |          | cross street                        |                  |            |
| Size                                     | 30, 853                |       |                        |                           |                                                   |                                                     |          | wiki                                |                  |            |
| Instance variables                       |                        |       |                        |                           |                                                   |                                                     |          | quiz                                |                  |            |
| Add / edit                               | Instance variables     |       |                        |                           |                                                   |                                                     |          | $=$ quiz2<br>$\Box$ guiz3           |                  |            |
| <b>Behaviors</b>                         |                        |       |                        |                           |                                                   |                                                     |          | quiz4                               |                  |            |

**Gambar 4.17 Tampilan Kode** *Game Traffic* **Berhasil Diselesaikan**

Pada gambar 4.17 Baris kode 58 setiap saat obj ambulan dibuat fungsi dragDrop obj penghalang akan di "enable" karena saat ambluan menyentuh garis finis obj penghalang dihilngkan

F. Perancangan Halaman Game Drive

Berikut ini penjelasan bagian kode dari halaman game drive

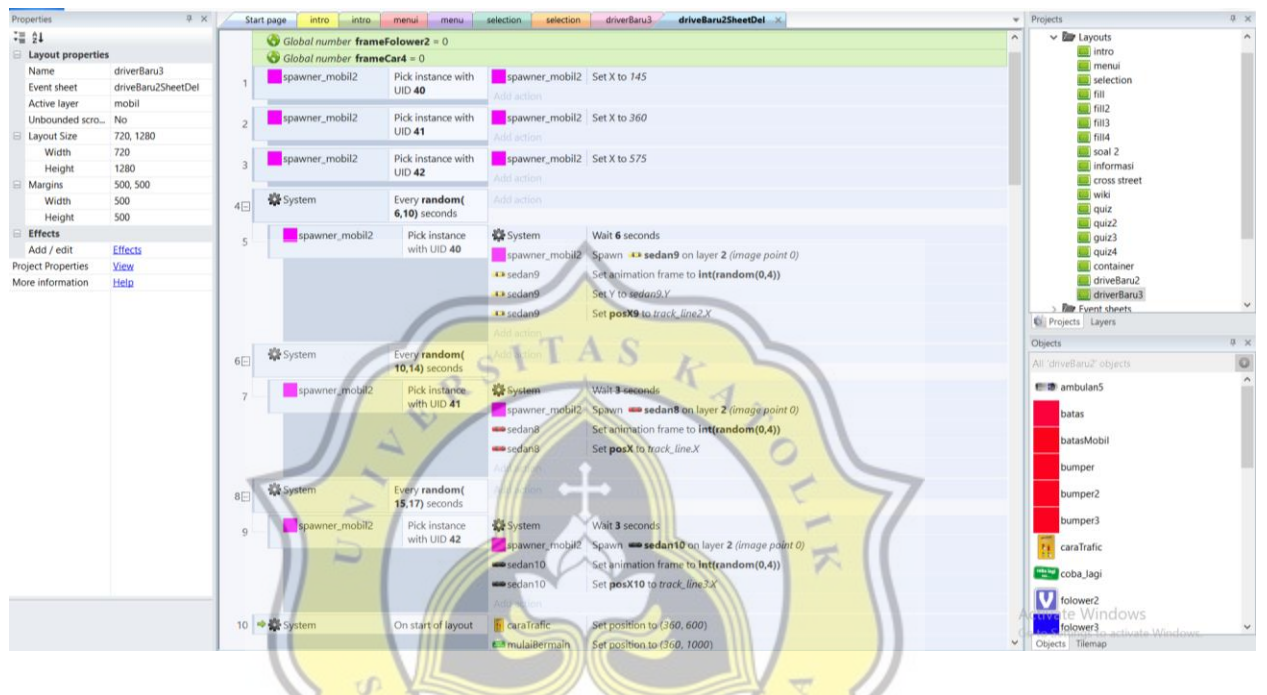

**Gambar 4.18 Tampilan Setting Kode Menu** *Game Drive*

Pada gambar 4.18 baris kode 1-3 menempatkan/ merubah posisi (x) object (spawner\_mobil2) objek yang memunculkan objek mobil pada posisi (x) baru. Baris kode 4-9 perintah kepada system untuk mengacak waktu kemunculan object (mobil) pada masing2 spawner object

| $= 24$                    |                    |                 |                                 |                                   | <b>AGG action</b>       |                                                                                                    | <b>P.M. 19</b> | * III Layuub                |              |
|---------------------------|--------------------|-----------------|---------------------------------|-----------------------------------|-------------------------|----------------------------------------------------------------------------------------------------|----------------|-----------------------------|--------------|
| <b>Layout properties</b>  |                    |                 | 10 → Li System                  | On start of layout                | <b>R</b> caraTrafic     | Set position to (360, 600)                                                                          |                | intro                       |              |
| Name                      | driverBaru3        |                 |                                 |                                   | <b>E</b> mulaiBermain   | Set position to (360, 1000)                                                                         |                | menui<br>selection          |              |
| <b>Event sheet</b>        | driveBaru2SheetDel |                 |                                 |                                   |                         |                                                                                                    |                | $\blacksquare$ fill         |              |
| <b>Active layer</b>       | mobil              |                 |                                 |                                   | System                  | Set time scale to 0                                                                                 |                | $\Box$ fill2                |              |
| Unbounded scro No         |                    |                 |                                 |                                   | <b>System</b>           | Set score to 0                                                                                      |                | $\blacksquare$ fill3        |              |
| E Layout Size             | 720, 1280          |                 |                                 |                                   | <b>W</b> System         | Reset global variables to default                                                                   |                | $\Box$ fill4                |              |
| Width                     | 720                |                 |                                 |                                   | Add action              |                                                                                                    |                | soal 2                      |              |
| Height                    | 1280               |                 | $\Rightarrow$ $\bigcirc$ Touch  |                                   | $\n  Qudio\n$           | Play Pop not looping at volume 0 dB (tag "")                                                        |                | informasi                   |              |
| Margins                   | 500, 500           | 11 <sup>2</sup> |                                 | On tap gesture on<br>mulaiBernain |                         |                                                                                                    |                | cross street<br><b>Wiki</b> |              |
| Width                     | 500                |                 |                                 |                                   | <b>System</b>           | Set time scale to 1                                                                                 |                | guiz                        |              |
| Height                    | 500                |                 |                                 |                                   | <b>ExamenuBtn</b>       | Set position to (145, 1206)                                                                         |                | $\Box$ quiz2                |              |
| <b>Effects</b>            |                    |                 |                                 |                                   | <b>H</b> caraTrafic     | Destroy                                                                                             |                | $\Box$ guiz3                |              |
| Add / edit                | <b>Effects</b>     |                 |                                 |                                   | <b>E</b> mulaiBermain   | Destroy                                                                                             |                | $\Box$ quiz4                |              |
| <b>Project Properties</b> | View               |                 |                                 |                                   | System                  | Create object T: Text on layer 3 at (585, 1155)                                                     |                | container                   |              |
| More information          | Help               |                 |                                 |                                   |                         |                                                                                                    |                | driveBaru2<br>driverBaru3   |              |
|                           |                    |                 |                                 |                                   | $T$ Text                | Fade: start fade                                                                                    |                | > Event sheets              | $\checkmark$ |
|                           |                    |                 |                                 |                                   | $\triangleleft$ ) Audio | Play Emergency Alarm Ambulance Siren Sound SOUND EFFECT looping at volume -<br>5 dB (taq "klakson") |                | Projects Layers             |              |
|                           |                    |                 |                                 |                                   | Add action              |                                                                                                    |                | Objects                     | # x          |
|                           |                    |                 | System                          | Pick a random                     | spawnAmbu               | Spawn Et ambulan3 on layer 2 (image point 0)                                                        |                | All 'driveBaru2' objects    | $\circ$      |
|                           |                    | 12              |                                 |                                   | Add action              |                                                                                                    |                | <b>1</b> ambulan5           | $\hat{ }$    |
|                           |                    |                 |                                 | spawnAmbu<br>instance             |                         |                                                                                                    |                | batas                       |              |
|                           |                    | 13日             | $\Rightarrow$ extraportion 3    | On collision with                 | System                  | Wait 1 seconds                                                                                      |                | batasMobil                  |              |
|                           |                    |                 |                                 | batasMobil                        | Add action              |                                                                                                    |                |                             |              |
|                           |                    |                 | $\Rightarrow$ $\equiv$ ambulan3 | On collision with                 | Add action              |                                                                                                    |                | bumper                      |              |
|                           |                    | $15 +$          |                                 | batas                             |                         |                                                                                                    |                | bumper <sub>2</sub>         |              |
|                           |                    | 17 4            | $\bigcirc$ en ambulan3          | On collision with<br>batas        | Add action              |                                                                                                    |                | bumper3                     |              |

**Gambar 4.19 Tampilan Setting Kode Awal** *Game Drive*

Pada gambar 4.19 baris kode 10 menempatkan object (cara bermain) pada posisi yg ditentukan Set skala waktu = 0 (stop) Set score = 0. Baris kode 11 Perintah jika tombol mulai bermain maka skala watu = 1 (normal), menemptkan tombol menu pada posisi baru, img cara bermain hilang, menempat objek text (score) pada posisi, file audio "*emergency*" dimaikan. Baris kode 12 perintah memunculkan objek Ambulan secara acak pada ke 3 objek SpawnAmbu

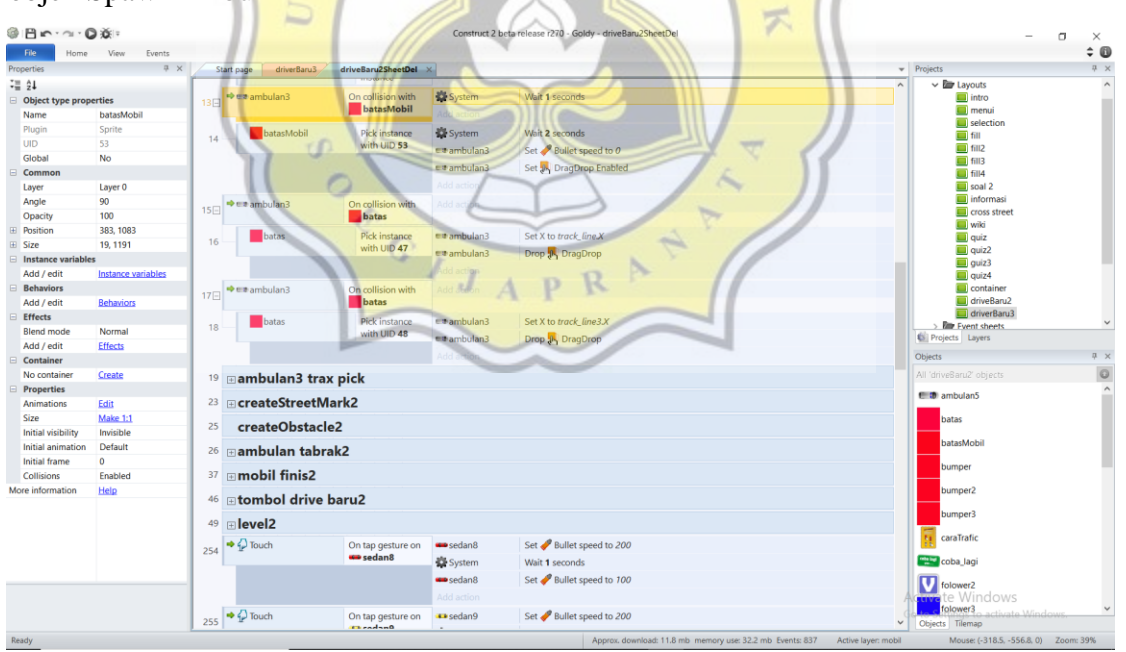

**Gambar 4.20 Tampilan Setting Kode Saat Permainaan Berjalan di** *Game Drive*

Di dalam gambar 4.20 baris kode 13-14 perintah jika ambulan menyentuh objek batas Mobil (atas / bawah) dengan UID 53 maka kecepatan ambulan menjadi "0" (stop)

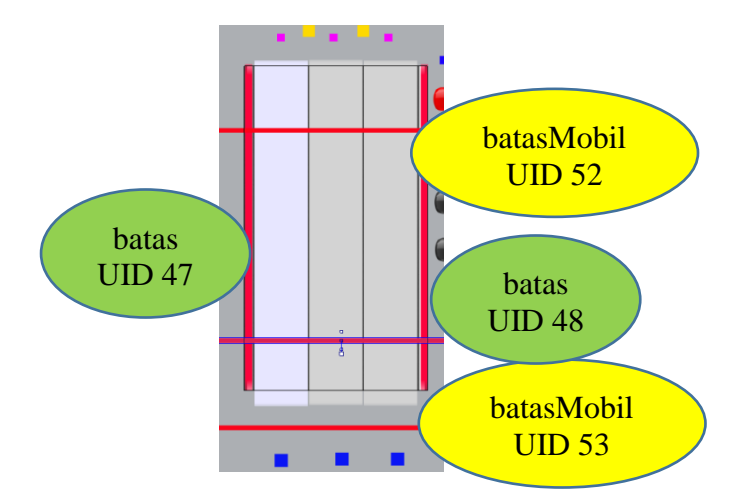

**Gambar 4.21 Tampilan Setting Kode Untuk Batas Kendaraan di Game** *Drive*

Baris kode 15-16 perintah jika ambulan menyentuh objek batas ( kanan kiri) dengan UID 47 maka ambulan akah di drop(dijatuhkan) pada posisi X object track.line (lajur jalan 1) Baris kode 17-18 perintah jika ambulan menyentuh objek batas (kanan kiri) dengan UID 47 maka ambulan akah di drop(dijatuhkan) pada posisi X object track.line3 (lajur jalan 3)

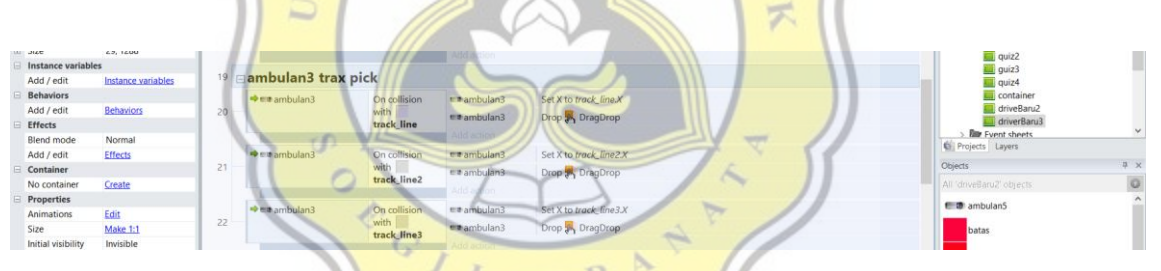

**Gambar 4.22 Tampilan Setting Kode Saat Ambulan Menyentuh Daerah Batas Obyek di**  *Game Drive*

Pada gambar 4.22 baris kode 19-22 perintah untuk menjatuhkan/menempatkan ambulan pada posisi X dari *object Trackline* yang ditabrak (terkena) objek ambulan saat di drag.

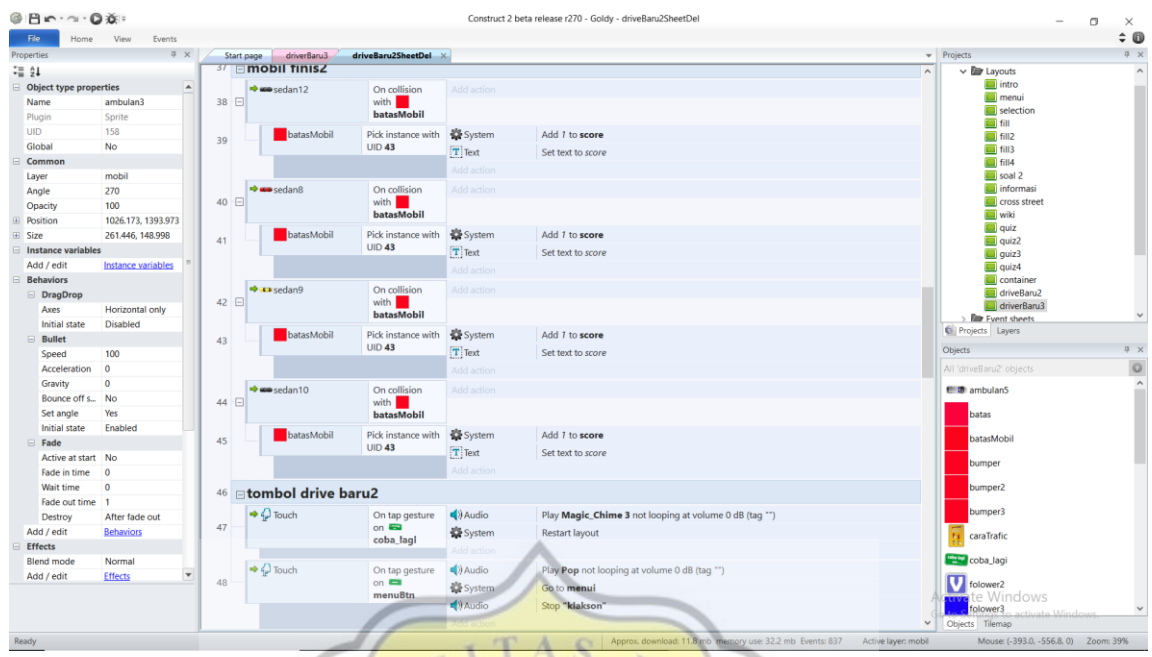

**Gambar 4.23 Tampilan Setting Kode Saat Ambulan Menyentuh Kendaraan Lain di** *Game* 

# Pada gambar 4.23 baris kode 37-45 perintah jika objek mobil menyentuk objek batas Mobil dengan UID 48 (batas bawah) maka *system* menambah nilai 1 pada score dan memunculkan nilai hasil menjumlahan pada object *text* (*score*).

*Drive*

| <b>Instance variables</b> |                    |                                |                              |                |                                                        |                          | $\Box$ guiz3            |  |
|---------------------------|--------------------|--------------------------------|------------------------------|----------------|--------------------------------------------------------|--------------------------|-------------------------|--|
| Add / edit                | Instance variables | 46 <b>Eltombol drive baru2</b> |                              |                |                                                        |                          | guiz4                   |  |
| <b>Behaviors</b>          |                    |                                |                              |                |                                                        |                          | container               |  |
| Add / edit                | <b>Behaviors</b>   | $\Rightarrow$ $\sim$ Touch     | On tap gesture               | $\Box$ ) Audio | Play Magic_Chime 3 not looping at volume 0 dB (tag "") |                          | driveBaru2              |  |
| Effects                   |                    | 47                             | on $\blacksquare$            | System         | <b>Restart lavout</b>                                  |                          | driverBaru3             |  |
| <b>Blend mode</b>         | Normal             |                                | coba lagi                    |                |                                                        | Projects Layers          | <b>Red</b> Fyent sheets |  |
| Add / edit                | <b>Effects</b>     |                                |                              |                |                                                        |                          |                         |  |
| <b>□</b> Container        |                    | $\rightarrow$ $\bigcirc$ Touch | On tap gesture               | Aludio         | Play Pop not looping at volume 0 dB (taq "")           | Objects                  |                         |  |
| No container              | Create             | 48                             | on $\blacksquare$<br>menuBtn | System         | Go to menui                                            | All 'driveBaru2' objects |                         |  |
| <b>Properties</b>         |                    |                                |                              | Audio          | Stop "klakson"                                         | <b>C</b> ambulan5        |                         |  |
| Animations                | <b>Call</b>        |                                |                              |                |                                                        |                          |                         |  |

**Gambar 4.24 Tampilan Setting Layout Masing-Maisng menu di** *Game Drive*

Pada gambar 4.24 baris kode 47-48 perintah untuk menuju layout masing2 tombol menu

| <b>Diect type properties</b> |            | 49                    |              |            |                       | $\blacksquare$ intro             |
|------------------------------|------------|-----------------------|--------------|------------|-----------------------|----------------------------------|
| Name                         | batasMobil | $\Box$ level2         |              |            |                       | menui                            |
| Plugin                       | Sorite     | System<br>$50 - 1$    | score = $15$ | System     | Set time scale to 1.5 | selection<br>$\blacksquare$ fill |
| UID                          | 43         |                       |              | Add action |                       | $\blacksquare$ fill2             |
| Global                       | No         | System<br>150<br>TEI. | $score = 25$ | System     | Set time scale to 2   | $\blacksquare$ fill3             |
| Common                       |            |                       |              |            |                       | $\blacksquare$ fill4             |
| Layer                        | Layer 0    |                       |              | Add action |                       | soal 2                           |

**Gambar 4.25 Tampilan Setting Kode Merubah Kecepatan Waktu di** *Game Drive*

Pada gambar 4.25 baris kode 50-150 perintah untuk merubah time scale (kecepatan waktu) jika score mencapai 15 skala waktu menjadi 1.5 (lebih cepat). Jika score mencapai 25 skala waktu menjadi 2 (2x lebih cepat)

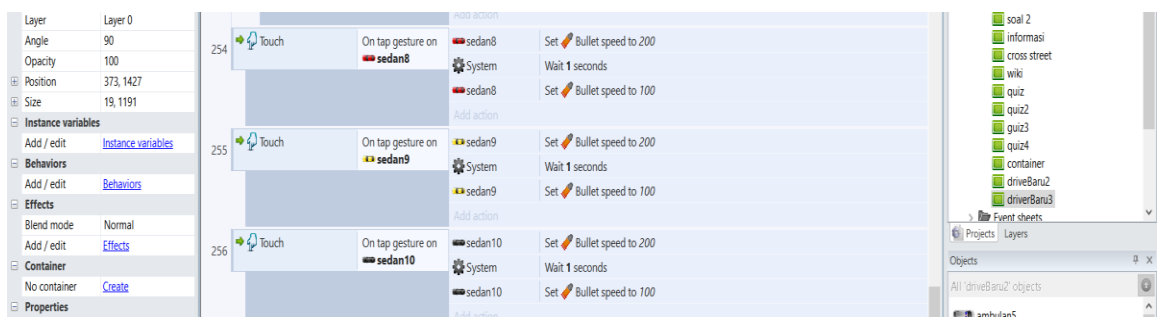

**Gambar 4.26 Tampilan Setting Kode Merubah Kecepatan Objek Mobil di** *Game Drive*

Pada gambar 4.26 baris kode 254-256 perintah untuk merubah merubah kecepatan Objek mobil yang berada di depan ambulan menjadi 200 selama 1 detik selanjutnya kecepatan akan kembali menjadi kecepatan awal 100 jik objek mobil di sentuh

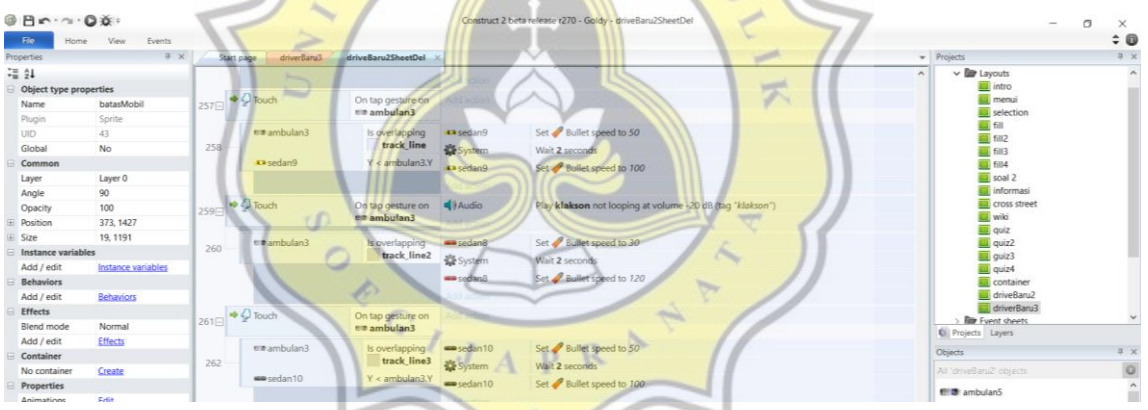

**Gambar 4.27 Tampilan Setting Kode Perubahan Kecepatan di** *Game Drive*

Pada gambar 4.27 baris kode 254-256 perintah untuk merubah merubah kecepatan Objek mobil yang berada di depan ambulan menjadi 50 selama 2 detik selanjutnya kecepatan akan kembali menjadi kecepatan awal 100 jika objek mobil di sentuh memainkan file audio klakson (line 259)

| $@$ $B \cap \neg \neg$ $@$ $@$ $*$<br>File  | View<br>Events<br>Home  |                                         |                                      |                              |                                                                      |          |                                           | $\Box$<br>$\times$<br>$\div$ 0 |
|---------------------------------------------|-------------------------|-----------------------------------------|--------------------------------------|------------------------------|----------------------------------------------------------------------|----------|-------------------------------------------|--------------------------------|
| Properties                                  | a x                     | Start page<br>driverBaru3               | driveBaru2SheetDel                   |                              |                                                                      |          | $\mathbf{v}$ Projects                     | n x                            |
| $\equiv 21$                                 |                         | $-35.00000$                             | <b>STATISTICS</b>                    | www.sedan10                  | Set Bullet speed to 100                                              | $\wedge$ | $\vee$ $\blacksquare$ Layouts             | $\sim$                         |
| <b>B</b> Object type properties             |                         |                                         |                                      | Add action                   |                                                                      |          | $\blacksquare$ intro                      |                                |
| Name                                        | batasMobil              |                                         | On collision with                    | System                       | Set time scale to 0                                                  |          | menui                                     |                                |
| Plugin                                      | Sprite                  | 263日                                    | sedan8                               |                              |                                                                      |          | selection<br>$\Box$ fill                  |                                |
| <b>UID</b>                                  | 43                      |                                         |                                      | $\triangleq$ ) Audio         | Stop "klakson"                                                       |          | $\blacksquare$ fill2                      |                                |
| Global                                      | No                      |                                         |                                      | $\blacktriangleleft$ ) Audio | Play Concussive_Hit_Guitar_Boing not looping at volume 0 dB (tag "") |          | $\blacksquare$ fill3                      |                                |
| Common                                      |                         |                                         |                                      | ext ambulan3                 | Set Jo, DragDrop Disabled                                            |          | $\blacksquare$ fill4                      |                                |
| Layer                                       | Layer <sub>0</sub>      |                                         |                                      | <b>KID</b> sedan8            | Set <sup>1</sup> DragDrop Disabled                                   |          | soal 2                                    |                                |
| Angle                                       | 90 <sub>o</sub>         |                                         |                                      | System                       | Create object $\blacksquare$ coba_lagi on layer 3 at $(0, 0)$        |          | informasi<br>cross street                 |                                |
| Opacity                                     | 100                     |                                         |                                      | coba lagi                    | Set position to (360, 950)                                           |          | <b>Wiki</b>                               |                                |
| <b>E</b> Position                           | 373, 1427               |                                         |                                      | System                       | Create object <b>to pindahkan</b> on layer 3 at (360, 800)           |          | guiz                                      |                                |
| <b>El Size</b><br><b>Instance variables</b> | 19, 1191                |                                         |                                      | Add action                   |                                                                      |          | $\Box$ quiz2                              |                                |
| Add / edit                                  | Instance variables      |                                         |                                      |                              |                                                                      |          | $\Box$ quiz $3$<br>$\Box$ quiz4           |                                |
| <b>Behaviors</b>                            |                         | $\Rightarrow$ $\equiv$ ambulan3<br>265円 | On collision with<br><b>E</b> sedan9 | System                       | Set time scale to 0                                                  |          | container                                 |                                |
| Add / edit                                  | <b>Behaviors</b>        |                                         |                                      | $\bigtriangleup$ Audio       | Stop "klakson"                                                       |          | driveBaru2                                |                                |
| <b>Effects</b>                              |                         |                                         |                                      | $\triangleq$ Audio           | Play Concussive_Hit_Guitar_Boing not looping at volume 0 dB (tag "") |          | driverBaru3                               | $\checkmark$                   |
| <b>Blend mode</b>                           | Normal                  |                                         |                                      | en ambulan3                  | Set <sup>1</sup> DragDrop Disabled                                   |          | <b>Em Fvent sheets</b><br>Projects Layers |                                |
| Add / edit                                  | <b>Effects</b>          |                                         |                                      | <b>Ta</b> sedan9             | Set is, DragDrop Disabled                                            |          |                                           |                                |
| Container                                   |                         |                                         |                                      | System                       | Create object $\blacksquare$ coba_lagi on layer 3 at $(0, 0)$        |          | Objects                                   | 基 ×                            |
| No container                                | Create                  |                                         |                                      | coba lagi                    | Set position to (360, 950)                                           |          | All 'driveBaru2' objects                  | $\circ$                        |
| <b>Properties</b>                           |                         |                                         |                                      | System                       | Create object <b>Dindahkan</b> on layer 3 at (360, 800)              |          | <b>E</b> ambulan5                         | $\hat{\phantom{a}}$            |
| Animations                                  | Edit                    |                                         |                                      |                              |                                                                      |          |                                           |                                |
| Size                                        | Make 1:1                |                                         |                                      | Add action                   |                                                                      |          | batas                                     |                                |
| <b>Initial visibility</b>                   | Invisible               | 267日                                    | On collision with<br>um sedan10      | System                       | Set time scale to 0                                                  |          | batasMobil                                |                                |
| Initial animation<br>Initial frame          | Default<br>$\mathbf{0}$ |                                         |                                      | $\bigcirc$ Audio             | Stop "klakson"                                                       |          |                                           |                                |
| <b>Collisions</b>                           | Enabled                 |                                         |                                      | $\triangleq$ ) Audio         | Play Concussive Hit Guitar Boing not looping at volume 0 dB (tag "") |          | bumper                                    |                                |
| More information                            | Help                    |                                         |                                      | era ambulan3                 | Set <b>B</b> , DragDrop Disabled                                     |          | bumper <sub>2</sub>                       |                                |
|                                             |                         |                                         |                                      | www.sedan10                  | Set 1, DragDrop Disabled                                             |          |                                           |                                |
|                                             |                         |                                         |                                      | System                       | Create object $\blacksquare$ coba_lagi on layer 3 at (0, 0)          |          | bumper3                                   |                                |
|                                             |                         |                                         |                                      | coba lagi                    | Set position to (360, 950)                                           |          | caraTrafic                                |                                |
|                                             |                         |                                         |                                      |                              |                                                                      |          |                                           |                                |
|                                             |                         |                                         |                                      | System                       | Create object <b>D</b> pindahkan on layer 3 at (360, 800)            |          | <b>CODA</b> lagi                          |                                |

**Gambar 4.28 Tampilan Setting Kode Menjalankan Audio Klakson di** *Game Drive* A S

Pada gambar 4.28 baris kode 263-267 perintah jika objek ambulan menabrak objek mobil maka menghentikan file audio "klakson" yang sedang dimaikan, memainkan fila audio "Concussive...), menghentikan fungsi dragDrop pada objek ambulan dan objek mobil, system memunculkan objek img "coba lagi" di posisi (360,950)

coba lagi

yaa....

**Gambar 4.29 Tampilan Obyek Saat Ambulan Menabrak Kendaraan Lain di** *Game Drive*

 $\overline{\Lambda}$ 

P R

*System* memunculkan objek img"pindahkan"

U)

#### **Gambar 4.30 Tampilan Obyek Informasi Petunjuk Bermain** *Game Drive*

G. Perancangan Halaman Fill The Blank

Berikut ini penjelasan bagian kode dari halaman game drive

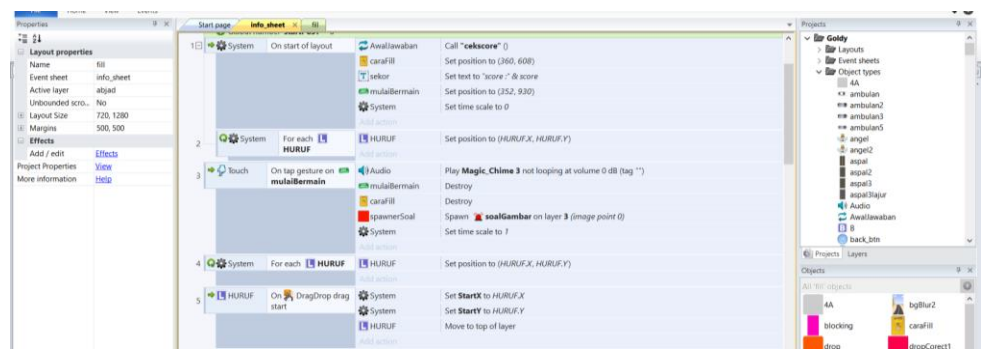

**Gambar 4.31 Tampilan Setting Kode Menu** *Game Fill the Blank*

Pada gambar 4.31 baris kode ke 1-2 diawal permainan mulai, sistem akan; Set waktu =  $0$ , memunculkan img "caraFill" bermain, Memunculkan tombol cara bermain dan Baris kode ke 3 perintah tombol "mulai bermain" saat di klik, Memainkan file audio "Magic\_chime", Menghilangkan tombol "mulaibermain", Menghilangkan img "Carafill" Memunculkan soal gambar ,s et waktu = 1. Baris kode ke 4 sistem Menempatkan img "huruf" pada posisinya.

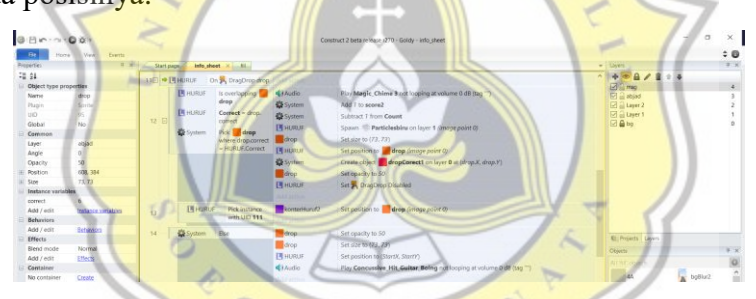

**Gambar 4.32 Tampilan Kode Setting Awal** *Game Fill the Blank*

Didalam gambar 4.32 baris kode ke 11-13 perintah dragDrop "huruf" Jika saat drag "huruf" melewati obj "drop".

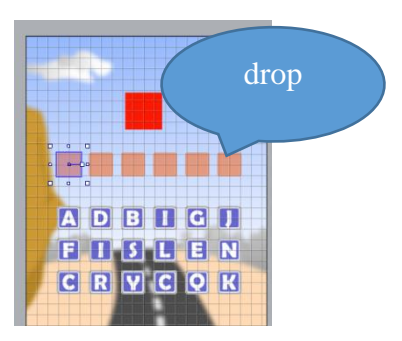

**Gambar 4.33 Tampilan Setting Kode Peletakan Huruf Pada Kolom di** *Game Fill the Blank*

Pada gambar 4.32 file audio "Magic\_chime" di putar, file animasi *particle* biru dimainkan di posisi drop=huruf, *System* mendisable fungsi *drag drop* pada img huruf yg benar. Baris kode ke 14 Jika parameter "correct" huruf tidak sama dengan parameter "correct" drop kondisi "salah".Maka huruf akan di drop kembali pada posisi semula

#### H. Perancangan Halaman *Game Croos The Street*

Berikut ini penjelasan bagian kode dari halaman *game cross the street*

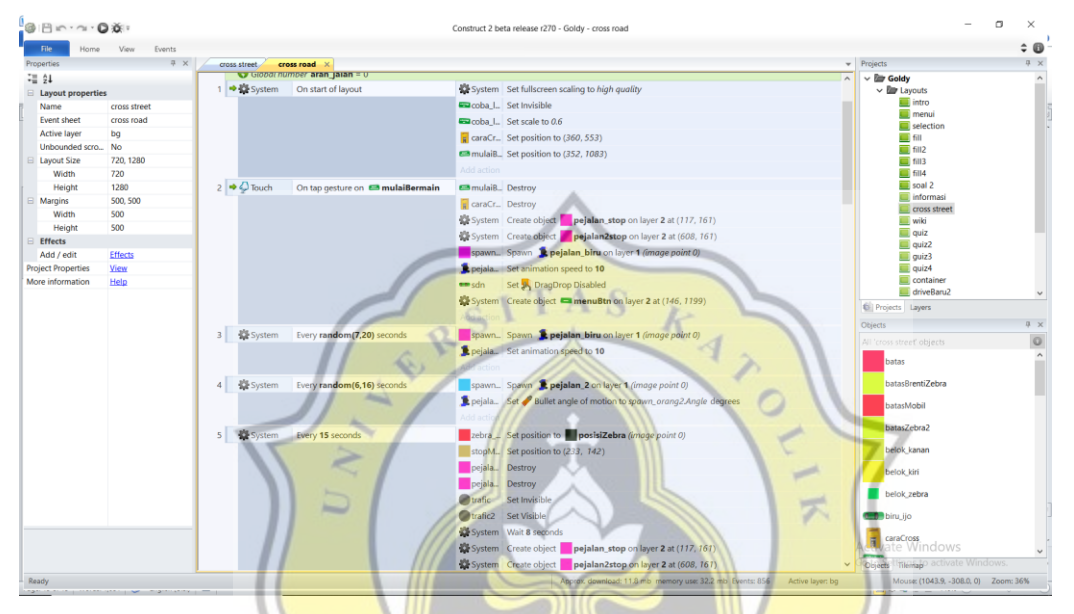

**Gambar 4.34 Tampilan Setting Menu** *Game Cross the Street*

Pada gambar 4.34 perintah untk menjalankan permainan secara layar penuh gambar cara bermain dan tombol mulai ditampilkan. Sedangkan obyek obyek Img 'cobaLagi tidak ditampilkan. Saat tombol"mulaiBermain di sentuh, maka img "mulai bemain" dihilangkan img "cara bermain" dihilangkan spawner obj "pejalan kaki" dimunculkan system menentukan kecepatan gerak obj pejalan = 10 fungsi dragDrop obj mobil dinonaktifkan memunculkan tombol menu untuk kembali ke halaman menu. Aplikasi jeda waktu secara random antara 7-20 detik untuk menciptakan obj pejalan kaki (1). Aplikasi jeda waktu secara random antara 6-16 detik untuk menciptakan obj pejalan kaki (2). Setiap 15 detik system menempatkan obj bantuan zebra\_cros, stopMobil zebra, pejalan\_stop dan pejalan2stop

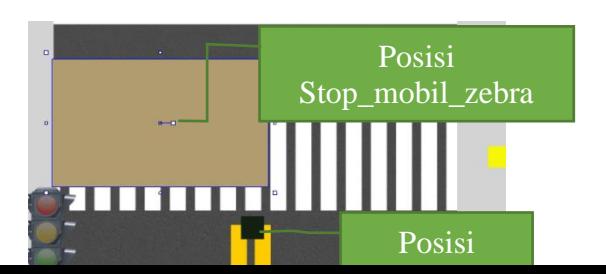

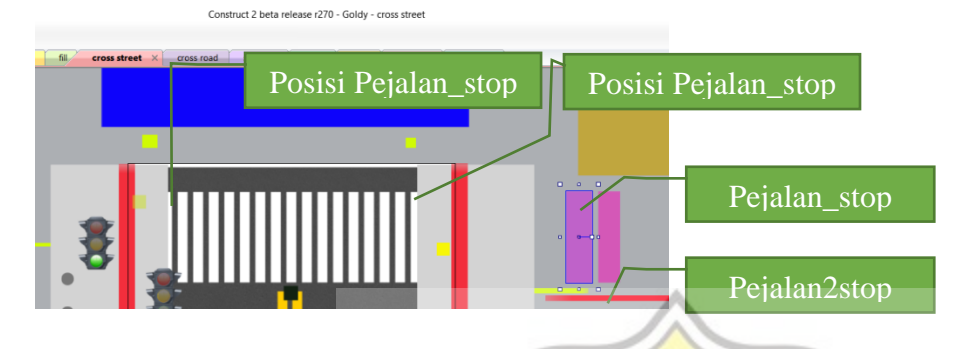

**Gambar 4.35 Tampilan Setting Kode Penempatan Obyek Kendaraan dan Pejalan Kaki di**  *Game Cross the Street*

Sistem akan menciptakan obj pejalan\_stop berfungsi untuk menghentikan obj pejalan kaki, obj ini akn berada pada lokasi yg ditentukan saat lampu hijau trafic ligh menyala Obj bantu posisi\_zebra berfungsi untuk menghentikan obj mobil, obj ini akn berada pada lokasi yg ditentukan saat lampu merah trafic light menyala Fungsi *dragdrop* pada obj mobil diaktifkan

| Properties                           | Events<br><b>View</b><br>$3 \times$ |                | Start page<br>info sheet | cross road<br>cross street        | selection menui     | informasi.<br>informasi<br>menu.                    | v Projects                                      | $\div$ 0 |
|--------------------------------------|-------------------------------------|----------------|--------------------------|-----------------------------------|---------------------|-----------------------------------------------------|-------------------------------------------------|----------|
| $= 21$                               |                                     |                |                          |                                   |                     |                                                     | $\vee$ <b>Eir</b> Goldy <sup>*</sup><br>$\land$ |          |
| Object type properties               |                                     | 7F             | pejalan_1                |                                   |                     |                                                     | $\vee$ <b>Eir</b> Layouts                       |          |
| Name                                 | peialan stop                        |                |                          |                                   |                     |                                                     | <b>ED</b> intro                                 |          |
| Plugin                               | Sprite                              | $\mathbb{R}$   | <b>belok</b> kanan       | On collision with<br>pejalan biru | pejalan biru        | Set angle to 0 degrees                              | <b>Ell</b> menui<br>selection                   |          |
| <b>UID</b>                           | 332                                 |                |                          |                                   | pejalan_biru        | Set Bullet angle of motion to 0 degrees             | $\overline{m}$ fill                             |          |
| Global                               | No                                  |                |                          |                                   |                     |                                                     | (1) 102                                         |          |
| Common                               |                                     |                | * Repriatan_biru         | On collision with ** sdn          | Cacoba fagi         | Set Visible                                         | $\Box$ fit3                                     |          |
| Layer                                | bo                                  | $\overline{9}$ | prialan biru             | $Y <$ batas. $V$                  | pejalan biru.       | Set / Bullet Disabled                               | $\overline{m}$ fills<br>soal 2                  |          |
| Angle                                | $\circ$                             |                |                          |                                   | <b>emisendaraan</b> | Set position to <b>C</b> mobilSalah (image point 0) | informasi                                       |          |
| Opacity                              | 50                                  |                |                          |                                   | <b>CE</b> System    |                                                     | cross street                                    |          |
| <b>IEI</b> Position<br>$\equiv$ Size | 992, 161<br>56.202                  |                |                          |                                   |                     | Set time scale to 0                                 | <b>CI wiki</b>                                  |          |
| <b>Instance variables</b>            |                                     |                |                          |                                   | Add action          |                                                     | <b>D</b> quiz                                   |          |
| Add / edit                           | Instance variables                  | 10             | * Prialan biru           | On collision with                 | pejalan biru        | Set & Bullet Disabled                               | $\overline{m}$ asiz2<br>all quiz3               |          |
| <b>Behaviors</b>                     |                                     |                |                          | pejalan stop                      |                     |                                                     | <b>D</b> outz4                                  |          |
| Add / edit                           | Behaviors                           |                | * Prialan biru           | On collision with ** sdn          | Cacoba lagi         | Set Visible                                         | container                                       |          |
| <b>Effects</b>                       |                                     | 11             | prialan biru             | $Y$ > batas. $V$                  | pejalan biru        | Set Bullet Disabled                                 | driveBaru2                                      |          |
| <b>Blend mode</b>                    | Normal                              |                |                          |                                   | pejalan kaki2       | Set position to ": mobilSalah (image point 0)       | Ci Projects Layers                              |          |
| Add / edit                           | Effects                             |                |                          |                                   |                     |                                                     | Objects                                         | 2x       |
| Container                            |                                     |                |                          |                                   | System              | Set time scale to 0                                 | All 'cross street' objects                      |          |
| No container                         | Create                              |                |                          |                                   | Add action          |                                                     |                                                 |          |
| Properties                           |                                     | 12             | <b>W</b> System          | Every 4 seconds                   | posisi belok        | Spawn belok kanan on layer 1 (image point 0)        | batas                                           |          |
| <b>Animations</b>                    | Edit                                |                |                          |                                   | System              | Wait 0.5 seconds                                    | hatacRrentiZehra                                |          |
| Size:                                | Make 1:1                            |                |                          |                                   | belok kanan         | Destroy                                             |                                                 |          |
| Initial visibility                   | Invisible                           |                |                          |                                   | Add action          |                                                     | batasMobil                                      |          |
| Initial animation                    | Default                             |                |                          |                                   |                     |                                                     | batasZebra2                                     |          |
| Initial frame                        | $\circ$<br>Friabled                 |                | $\Rightarrow$ $Q$ Touch  | On tap gesture on<br>pejalan biru | 4 Audio             | Play ok not looping at volume 0 dB (tag "")         |                                                 |          |
| Collisions<br>More information       | Help                                | 13             |                          |                                   | pejalan biru        | Set Bullet angle of motion to 780 degrees           | belok kanan                                     |          |
|                                      |                                     |                | pejalan biru             | Within 0 degrees of 0             | pejalan biru        | Set angle to 180 degrees                            |                                                 |          |
|                                      |                                     |                |                          |                                   | pejalan biru        | Set Bullet speed to 100                             | belok kiri                                      |          |
|                                      |                                     |                |                          |                                   |                     |                                                     | belok zebra                                     |          |
|                                      |                                     | 14             | * Prejalan biru          | On collision with pinggir         | pejalan biru        | Set Bullet angle of motion to 270 degrees           |                                                 |          |
|                                      |                                     |                |                          |                                   | pejalan biru        |                                                     | <b>Build</b> biru, ijo                          |          |
|                                      |                                     |                |                          |                                   |                     | Set angle to 270 degrees                            | <b>Fi</b> caraCross                             |          |
|                                      |                                     |                |                          |                                   | pejalan biru        | Set Bullet speed to 40                              | ate Windows                                     |          |

**Gambar 4.36 Tampilan Setting Kode Kondisi Awal** *Game Cross the Street*

Saat obj pejalan melewati obj belok kanan, maka Arah gerakan pejalan 1 akan menjadi 0 maka arah gerakan dari pejalan berbelok ke kanan. Saat obj pejalan 1 bersentuhan dengan objek mobil saat nilai Y < batas.y maka sistem akan memunculkan obj pesan "coba lagi

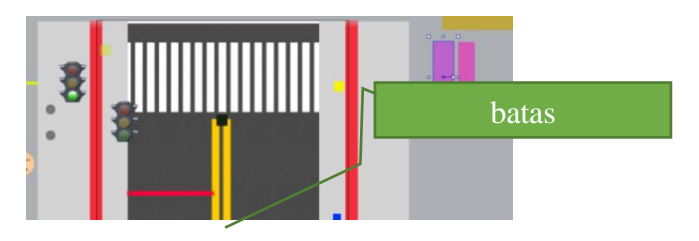

**Gambar 4.37 Tampilan Setting Kode Batas Layout** *Game Cross the Street*

Fungsi bullet pada pejalan kaki di nonaktifkan Sistem akan memunculkan obj pesan "coba lagi" 10-

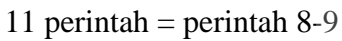

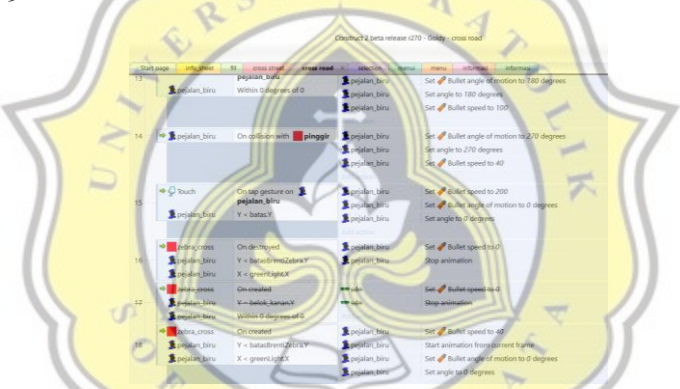

**Gambar 4.38 Tampilan Setting Kode Kondisi Pejalan Kaki di** *Game Cross the Street*

Pada gambar 4.38 setiap 4 detik system menciptakan obj posisi\_belok yg kemudian dalam waktu 0,5 detik obj itu menghilang, fungi obj ini sebagai obj yang memcu pejalan kaki untuk berbelok arah.

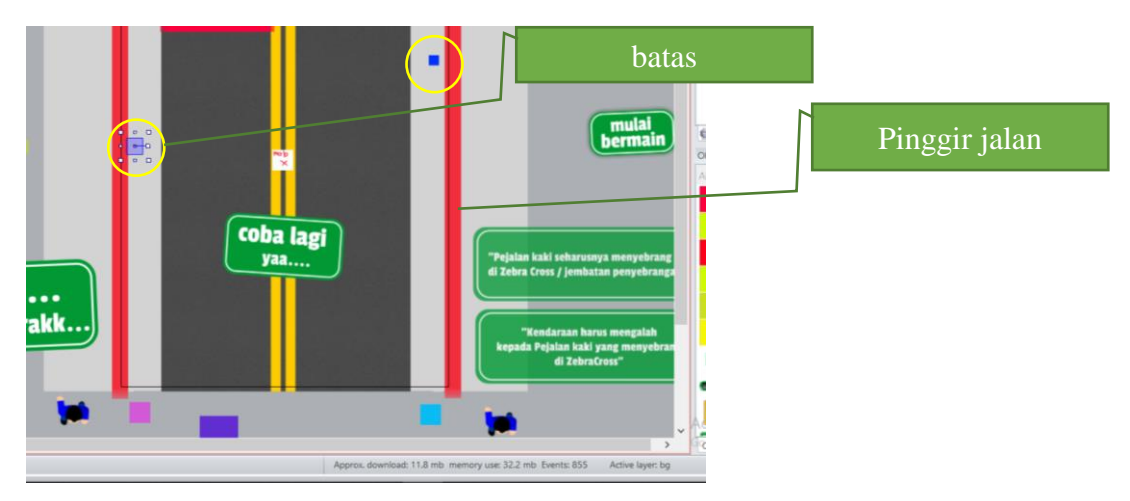

**Gambar 4.39 Tampilan Setting Kode Pejalan kaki Berbelok arah di** *Game Cross the Street*

Perintah untuk fungsi touch pada pejalan kaki ketika di sentuh user maka arah gerakan pejalan kaki akan kebalikan (kembali) dari menyeberang. Saat pejalan kaki di sentuh setelah berputar kembali dan menyentuh objek pinggir jalan maka obj pejalana kaki akan. Jika pejalan kaki disentuh saat berada di pinggir *zebra cross* dan kondisi traffic light (merah) maka pejalan kaki akan bergerak lebih cepat. Saat obj *zebra cross* di buat oleh *system* yg diatur posisinya pada command line (5) maka fungsi *bullet* dan animasi pada pejalan kaki akan di stop (speed = 0). Saat obj zebra\_cros di buat oleh *system* yg diatur posisinya pada command line (5) dihilangkan (*destroy*) maka fungsi *bullet* dan animasi pada pejalan kaki akan berjalan normal kembali (speed  $=$  40). Saat obj pejalan menyentuh obj belok\_kiri maka obj pejalan akan belok arah ke kiri

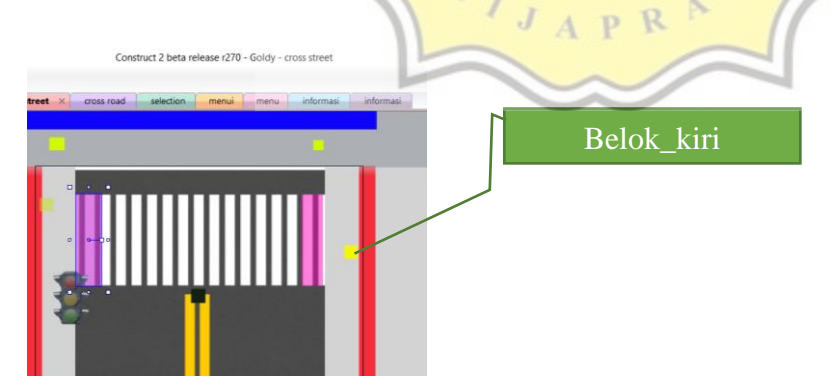

**Gambar 4.40 Tampilan Setting Kode Pejalan Kaki Belok Kiri di** *Game Cross the Street*

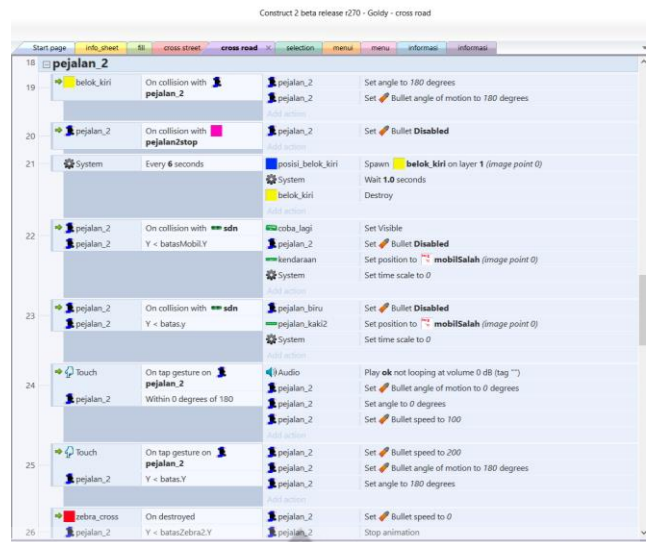

# **Gambar 4.41 Tampilan Setting Kode Pejalan Kaki Sentuh Obyek Mobil di** *Game Cross the*

#### *Street*

Saat obj pejalan menyentuh obj pejalan\_stop (yg di posisikan saat lampu merah) maka fungsi bullet dan animasi pada objek pejalan2 akan di stop (speed = 0).

R

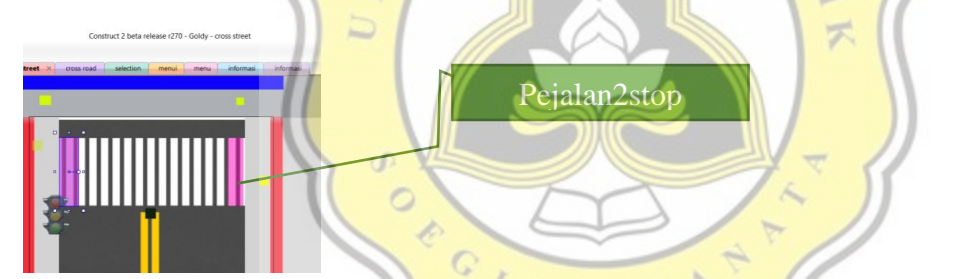

# **Gambar 4.42 Tampilan Setting Kode Pejalan Kaki Berhenti di** *Game Cross the Street*

*System* setiap 6 detik membuat obj belok\_kiri dan 1 detik kemudian akan menghilangkan obj tersebut

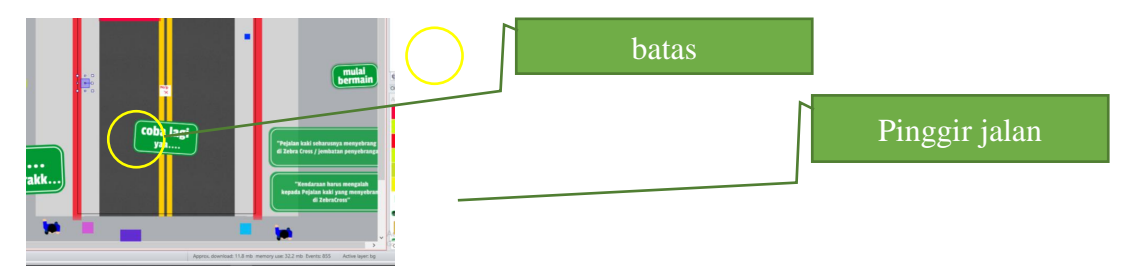

**Gambar 4.43 Tampilan Setting Kode Pejalan Kaki Saat Sentuh Mobil di** *Game Cross the* 

*Street*

Saat obj pejalan2 menyentuh obj mobil di posisi zebra cros maka system akan memunculkan tombol coba\_lagi untuk mengulang permainan, memunculkan obj pesan "kendaraan salah", fungsi bullet dan animasi obj pejalan2 dihentikan (speed = 0). Saat obj pejalan2 menyentuh obj mobil di posisi sebelum zebra\_cros maka system akan memunculkan tombol coba\_lagi untuk mengulang permainan, memunculkan obj pesan "pejalan kaki salah", fungsi bullet dan animasi obj pejalan2 dihentikan (speed = 0). Perintah untuk fungsi touch pada pejalan2 ketika di sentuh user pada posisi bukan zebra\_cros maka arah gerakan pejalan kaki akan kebalikan (kembali) dr menyeberang dan memainkan file suara "ok". Perintah untuk fungsi touch pada pejalan2 ketika di sentuh user pada posisi zebra\_cros maka kecepatan gerakan pejalan kaki akan bertambah cepat (lari). Saat obj zebra cros di buat oleh system yg diatur posisinya pada command line (5) maka fungsi bullet dan animasi pada pejalan kaki akan di stop (speed = 0). Saat obj zebra\_cros di buat oleh system yg diatur posisinya pada command line (5) dihilangkan (destroy) maka fungsi bullet dan animasi pada pejalan kaki akan berjalan normal kembali (speed = 40). Saat pejalan kaki di sentuh setelah berputar kembali dan menyentuh objek pinggir jalan maka arah obj pejalana kaki akan menuju zebra\_cros. Sistem secara acak (5-15 detik) akan membuat objek mobil pada posisi 3 Mengaktifkan fungsi bullet pada obj mobil, Mengatur kecepatan obj mobil  $=100$ 

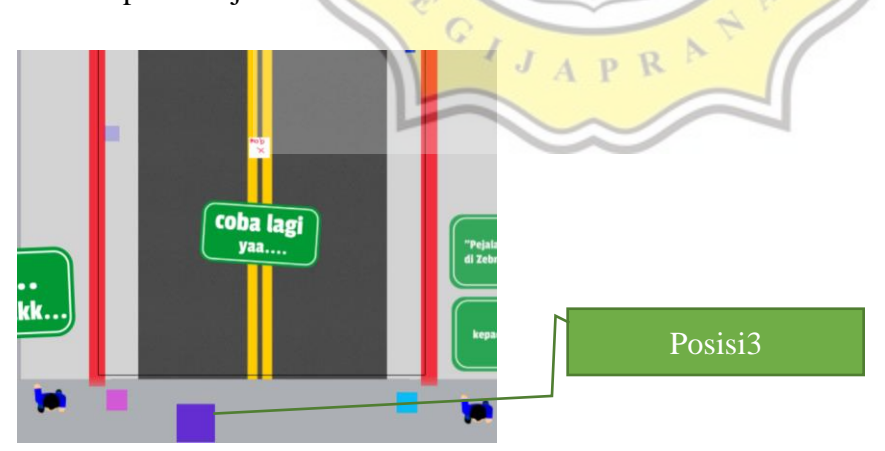

**Gambar 4.44 Tampilan Setting Kode Saat Ambulan Menyentuh Kendaraan Lain di** *Game* 

*Cross the Street*

Baris kode 32 Saat obj mobil menyentuh obj batas maka fungsi bullet –nya akan non aktif. Perintah saat obj mobil di sentuh maka file audio "rem1" akan dimainkan, fungsi bullet pada obj mobil akan di non aktifkan (berhenti) dan setelah 2detik akan di aktifkan kembali (jalan). Saat obj mobil menyentuh obj mobil lain fungsi bullet pada obj mobil akan di non aktifkan (berhenti) dan setelah 2detik akan di aktifkan kembali (jalan)

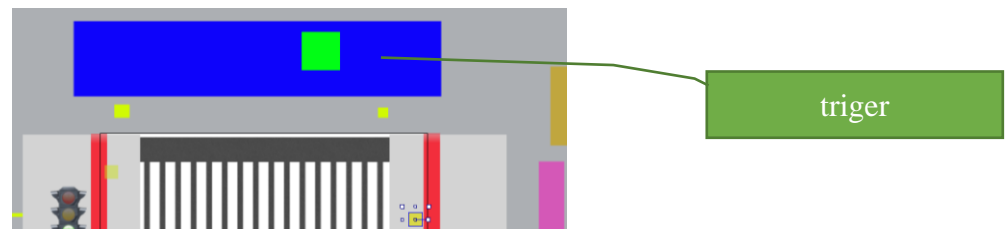

# **Gambar 4.45 Tampilan Setting Kode Menjalankan File Audio di** *Game Cross the Street*

Pada gambar 4.45 saat obj mobil menjyentuh obj trigger maka effect fade out pada obj mobil akan dijalankan. Baris kode 38 perintah untuk masing2 tombol "menuBtn" untuk kembali ke halaman menu dan tombol "coba lagi" untuk mengulang permainan

## **4.2. Pengujian Game**

Pada sub bab ini berisikan pembahasan uji coba aplikasi game goldy. Pengujian dilakukan berdasarkan pendapat pengguna setelah mencoba aplikasi game gold. Pengumpulan data pendapat pengguna menggunakan perangkat kuesioner tertutup. Berikut ini list data pertanyaan kuesioner yang diberikan kepada pengguna.

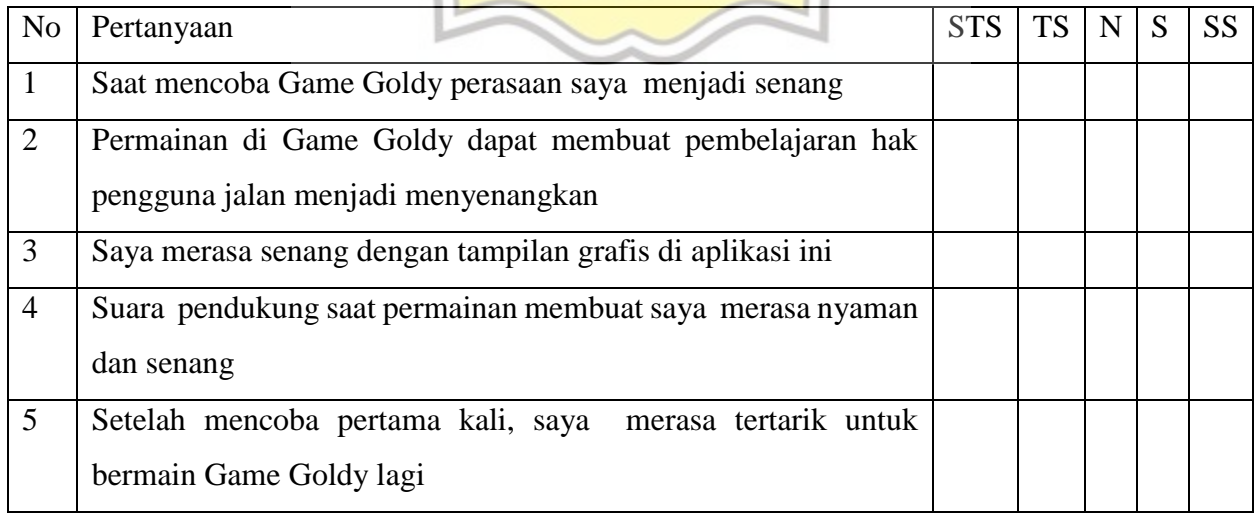

### **Tabel 4.1 Data Pertanyaan Kuesioner**

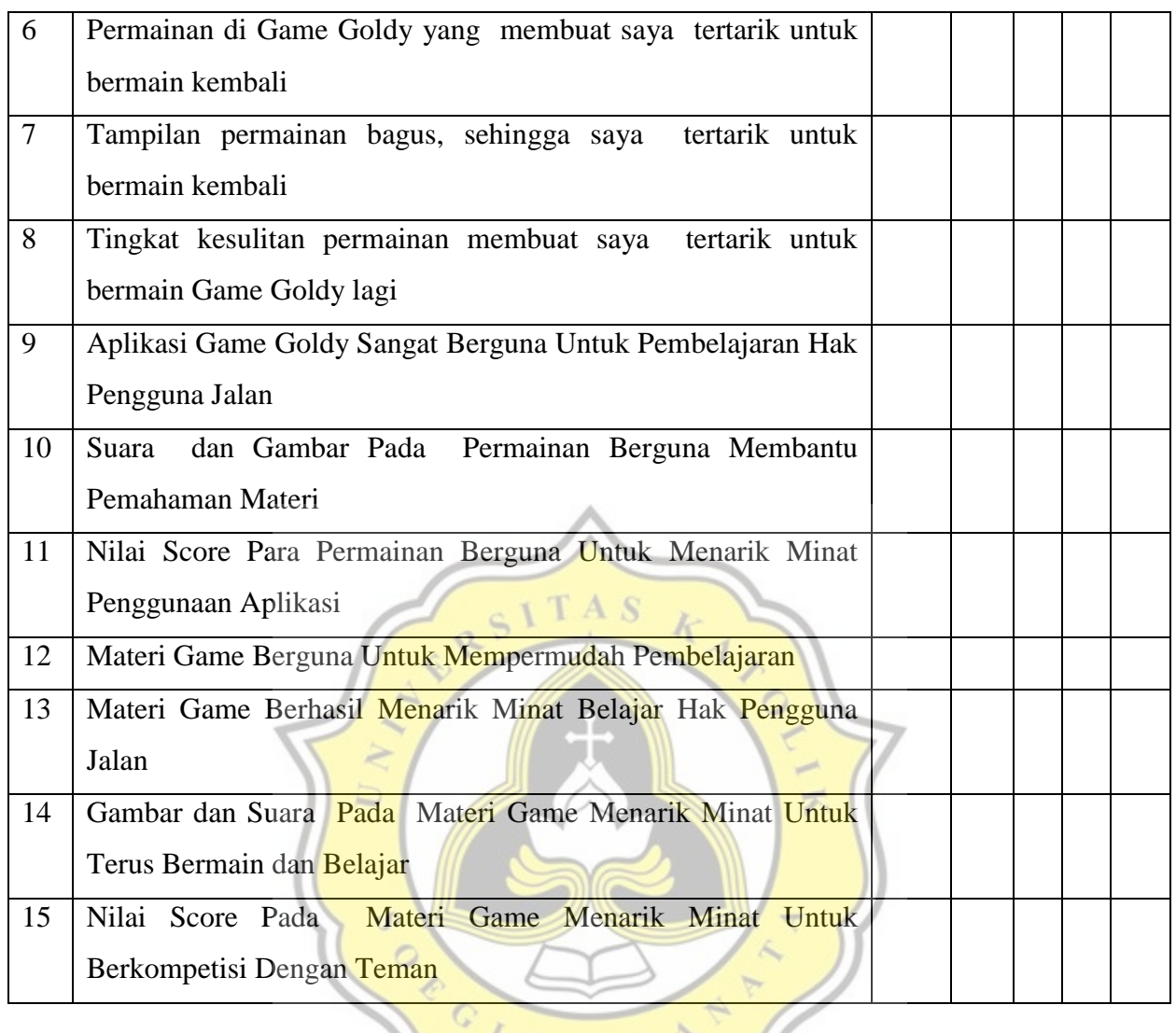

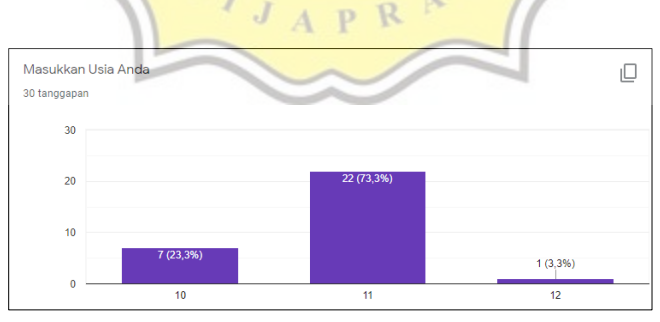

# **Gambar 4.46 Data Responden Berdasarkan Usia**

Berdasarkan gambar 4.46 hasil dari kuesioner menunjukkan responden sebanyak 30 orang tersebar di usia 10 tahun 7 orang, usia 11 tahun 22 orang dan usia 12 tahun 1 orang.

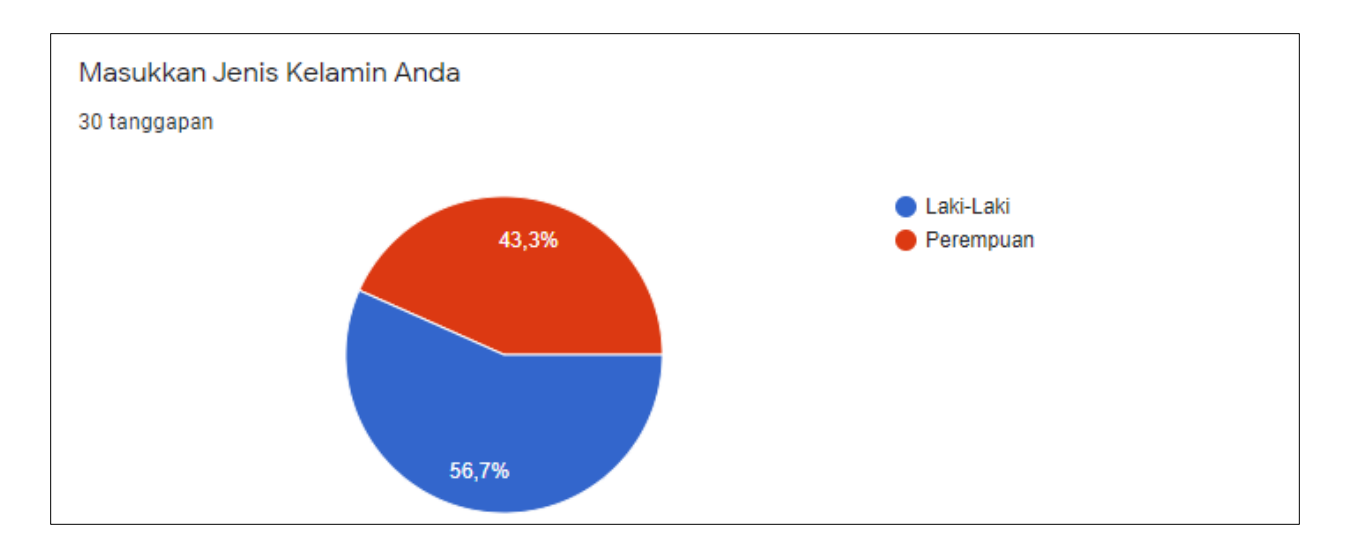

# **Gambar 4.47 Data Responden Berdasarkan Jenis Kelamin**

Berdasarkan gambar 4.47 sebanyak 13 responden berjenis kelamin perempuan dan sebanyak 17 responden berjenis kelamin laki-laki

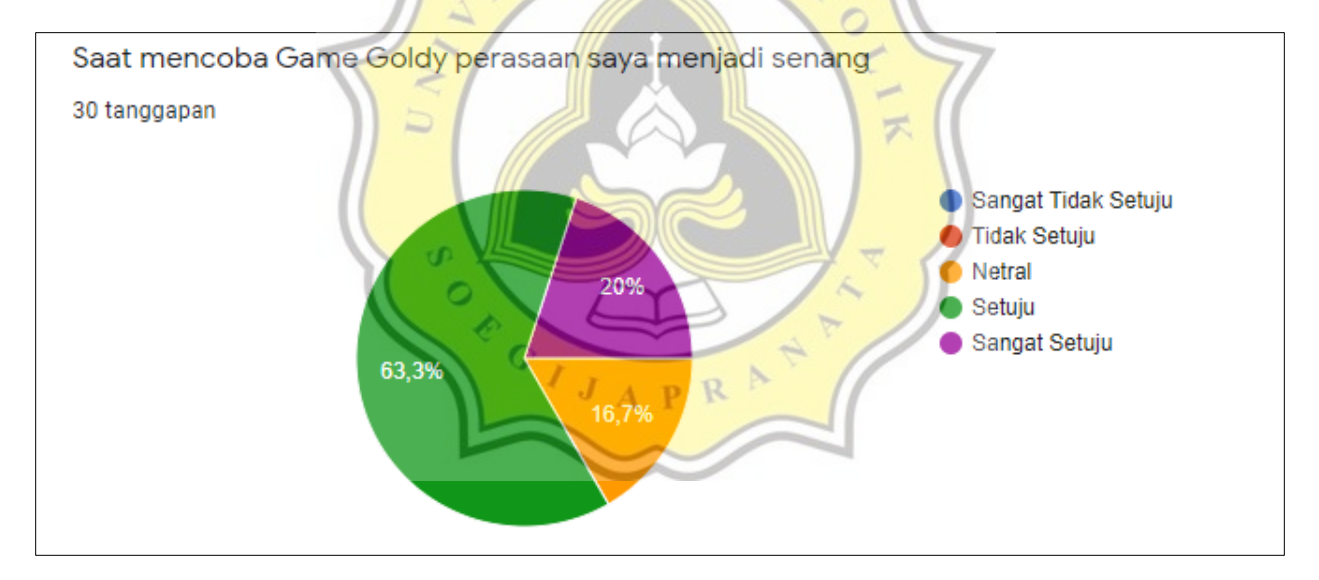

# **Gambar 4.48 Hasil Jawaban Responden Pernyataan Pertama**

Berdasarkan gambar 4.48 sebanyak 6 responden menyatakan sangat setuju, 19 responden menyatakan setuju, dan 5 responden menyatakan netral.

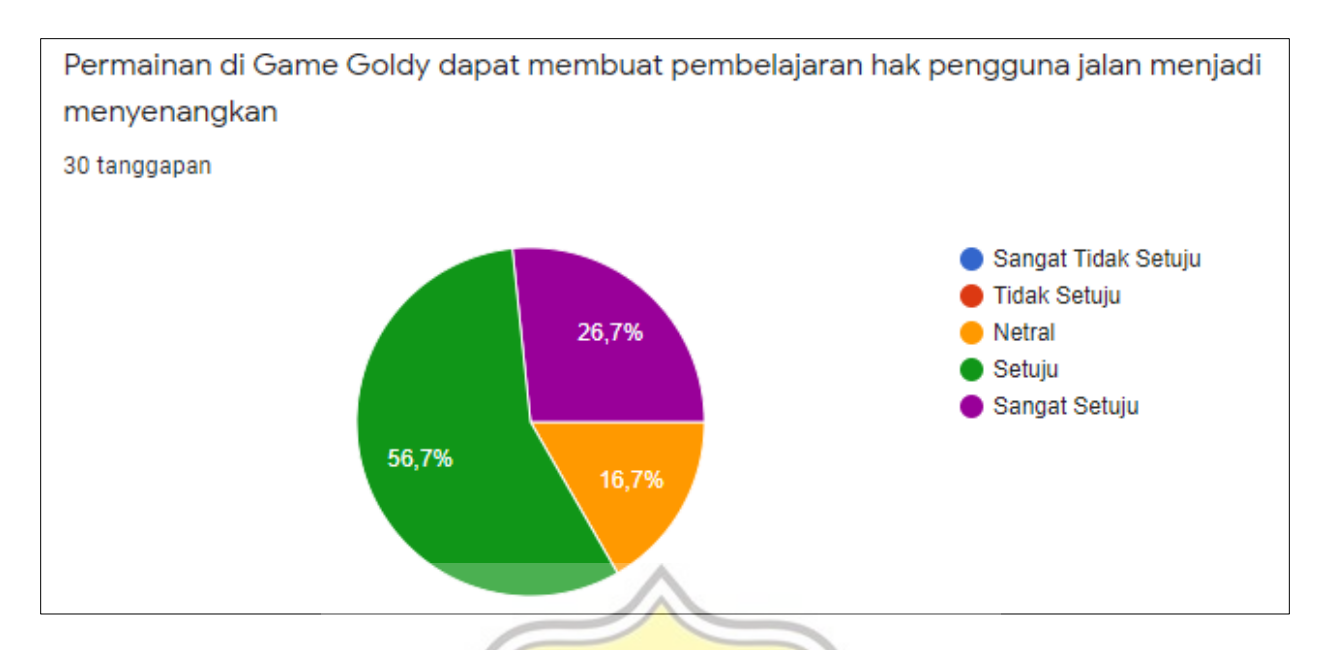

**Gambar 4.49 Hasil Jawaban Responden Pernyataan Kedua**

Berdasarkan gambar 4.49 sebanyak 8 responden menyatakan sangat setuju, 17 responden menyatakan setuju, dan 5 responden menyatakan netral.

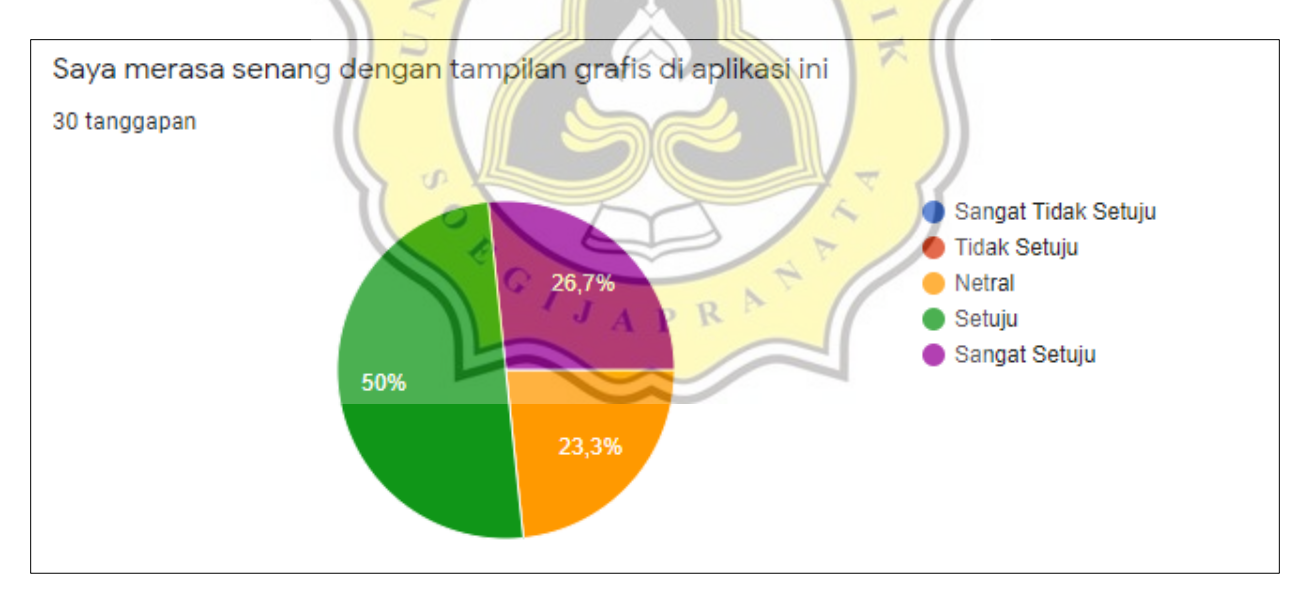

# **Gambar 4.50 Hasil Jawaban Responden Pernyataan Ketiga**

Berdasarkan gambar 4.50 sebanyak 8 responden menyatakan sangat setuju pada pernyataan saya merasa senang dengan tampilan grafis di aplikasi ini. Sebanya 15 responden menyatakan setuju, dan 7 diantaranya menyatakan netral.

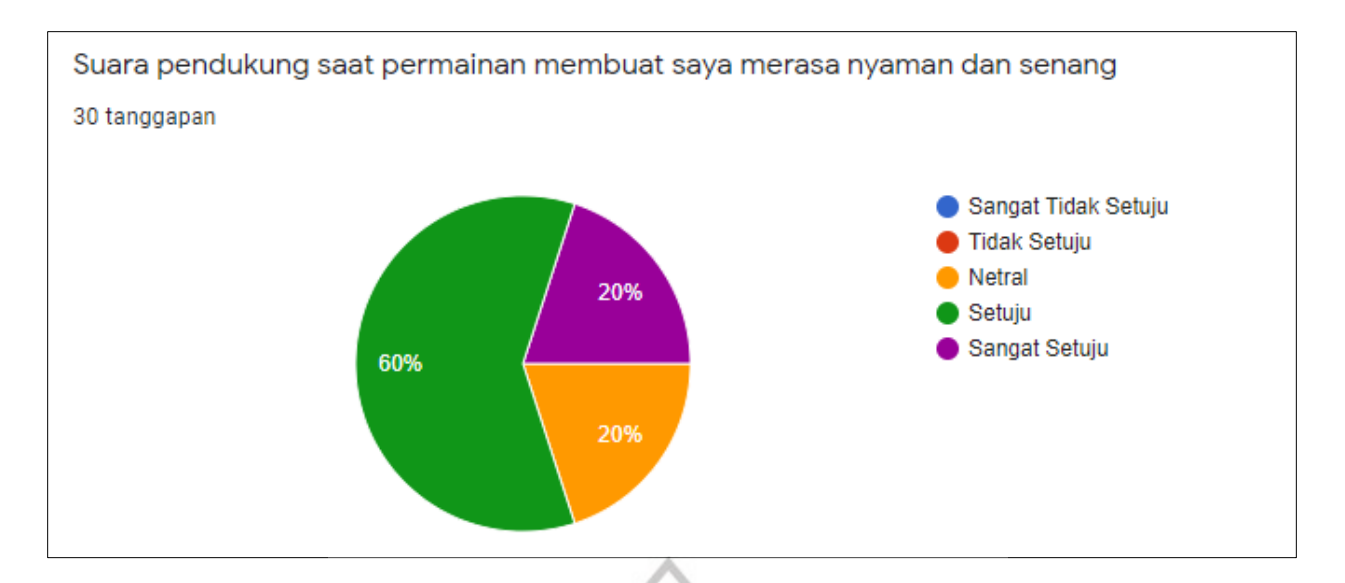

# **Gambar 4.51 Hasil Jawaban Responden Pernyataan Keempat**

Berdasarkan gambar 4.51 sebanyak 6 responden menyatakan sangat setuju dengan suara pendukung saat permainan membuat saya merasa nyaman dan senang. Sebanyak 18 responden menyatakan setuju, dan 6 responden menyatakan netral.

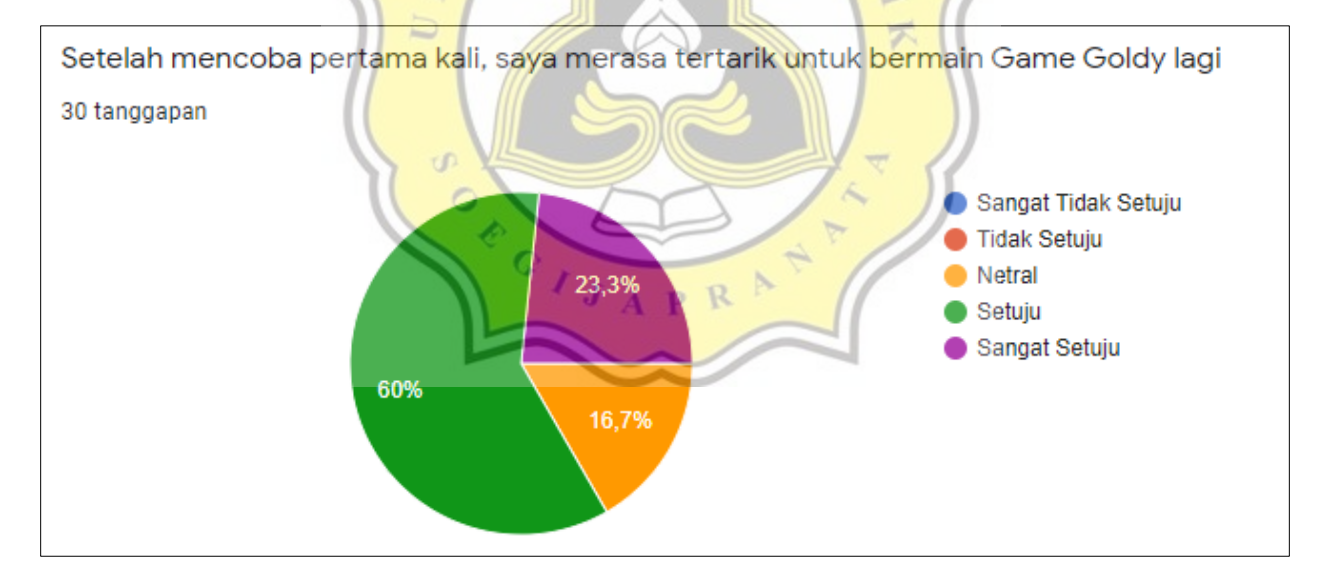

# **Gambar 4.52 Hasil Jawaban Responden Pernyataan Kelima**

Berdasarkan gambar 4.52 sebanyak 7 responden menyatakan sangat setuju, 18 responden menyatakan setuju, dan 5 diantaranya menyatakan netral.

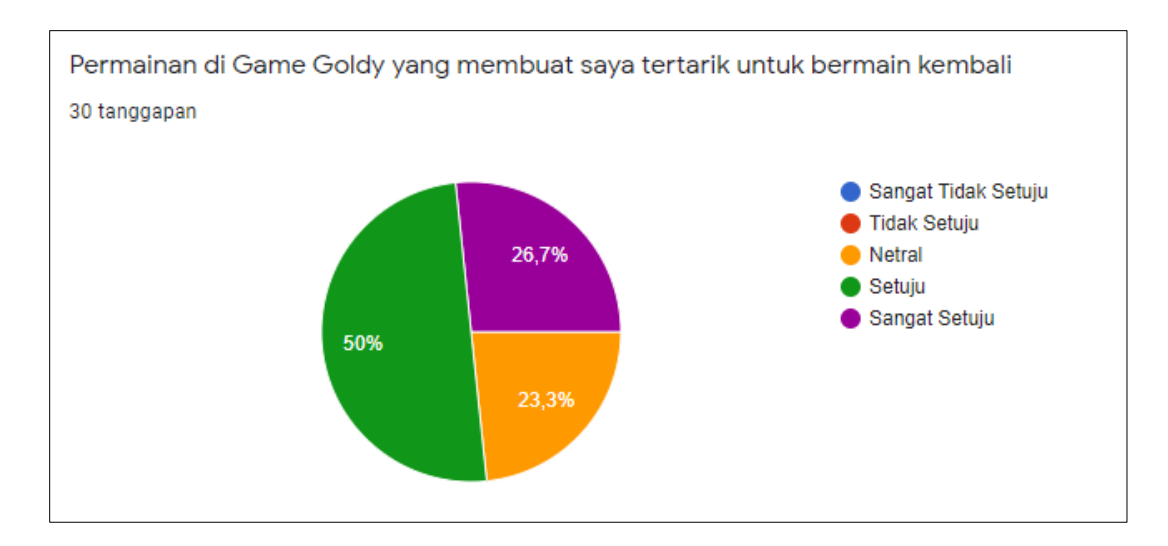

**Gambar 4.53 Hasil Jawaban Responden Pernyataan Keenam**

Berdasarkan gambar 4.53 sebanyak 8 orang responden menjawab sangat setuju. Sedangkan 15 orang responden menjawab setuju dan 7 orang responden menjawab netral.

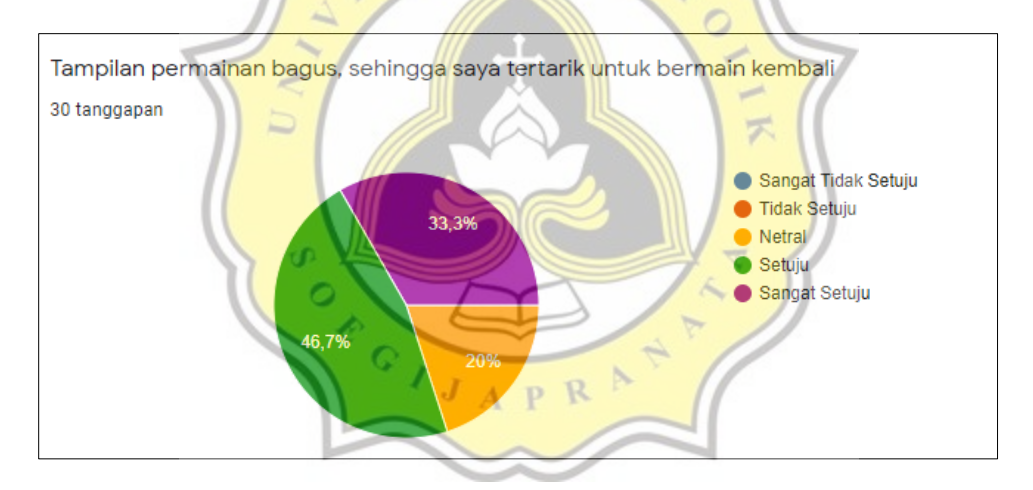

**Gambar 4.54 Hasil Jawaban Responden Pernyataan Ketujuh**

Berdasarkan gambar 4.54 sebanyak 10 orang responden menjawab sangat setuju dikarenakan tampilan permainan bagus membuat tertarik untuk bermain kembali. Sedangkan 14 orang responden menjawab setuju dan 6 orang responden menjawab netral.

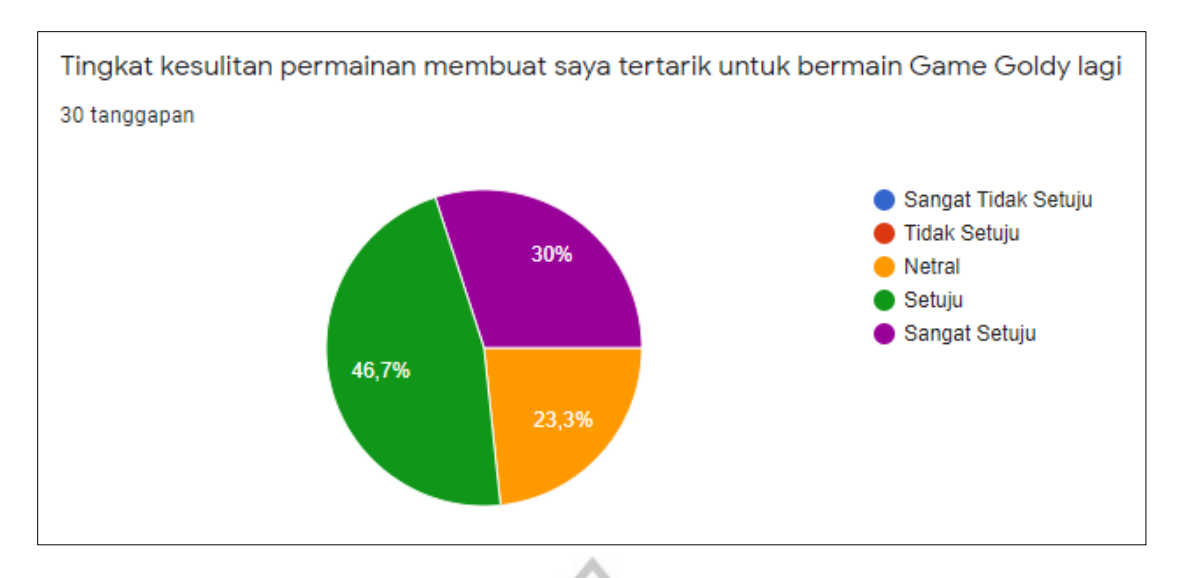

**Gambar 4.55 Hasil Jawaban Responden Pernyataan Kedelapan**

Berdasarkan gambar 4.55 Sebanyak 9 orang responden sangat setuju apabila tingkat kesulitan permainan membuat tertarik untuk bermain lagi. Sedangkan sebanyak 14 orang responden menjawab setuju dan hanya 7 orang yang memberikan pendapat netral.

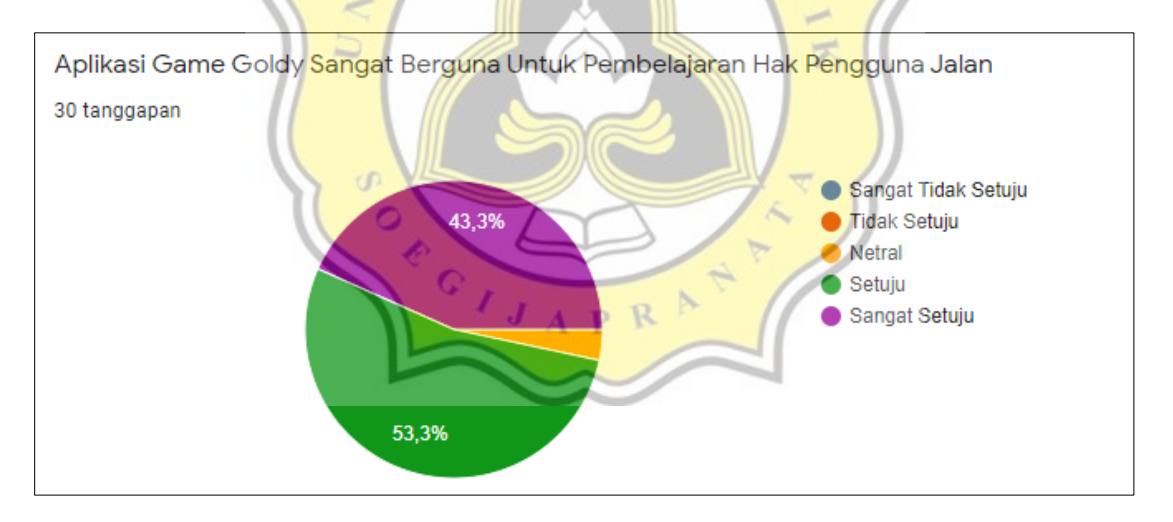

**Gambar 4.56 Hasil Jawaban Responden Pernyataan Kesembilan**

Berdasarkan gambar 4.56 sebanyak 13 orang responden menjawab sangat setuju, 16 orang responden menjawab setuju dan 1 orang responden menjawab netral.

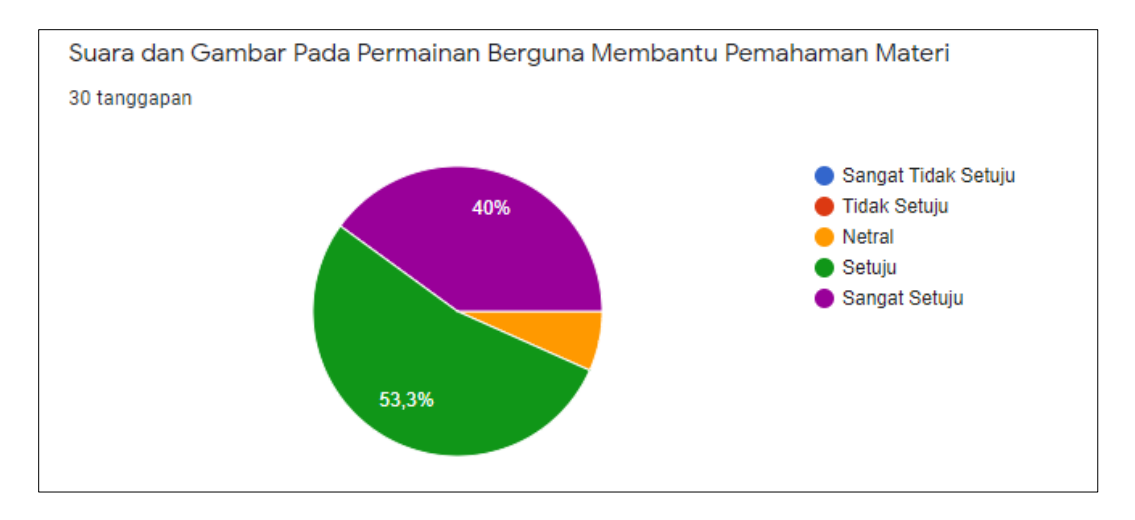

**Gambar 4.57 Hasil Jawaban Responden Pernyataan Kesepuluh**

Berdasarkan gambar 4.57 sebanyak 12 orang responden memberikan pendapat sangat setuju bahwa suara dan gambar pada permainan berguna membantu pemahaman materi. Dan 16 orang responden memberikan pendapat setuju. Sedangkan 2 orang responden menjawab netral.

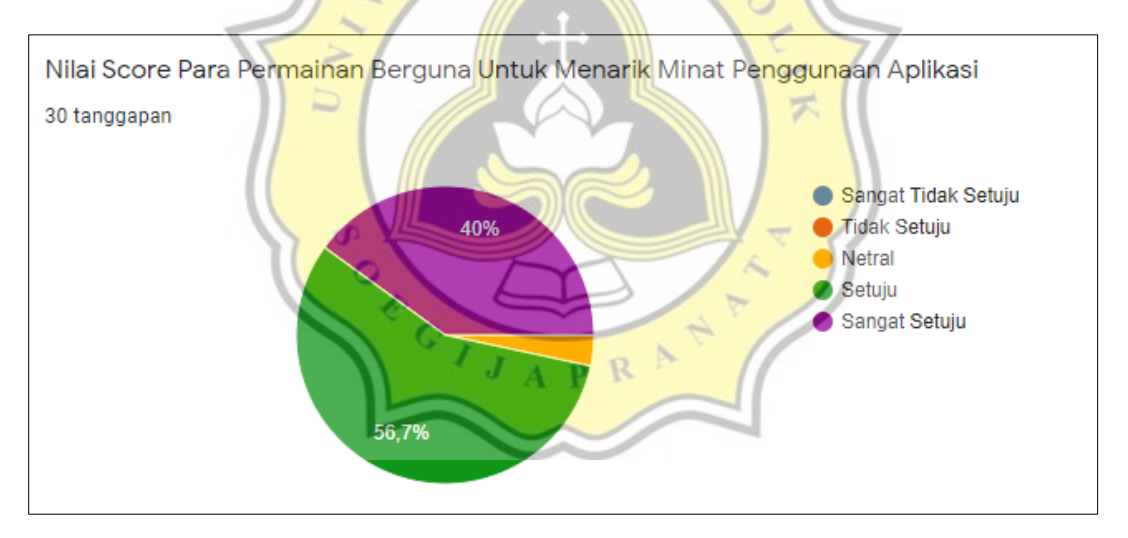

**Gambar 4.58 Hasil Jawaban Responden Pernyataan Kesebelas**

Berdasarkan gambar 4.58 sebanyak 12 orang responden yang menjawab sangat setuju, 17 orang responden menjawab setuju dan 1 orang responden menjawab netral.

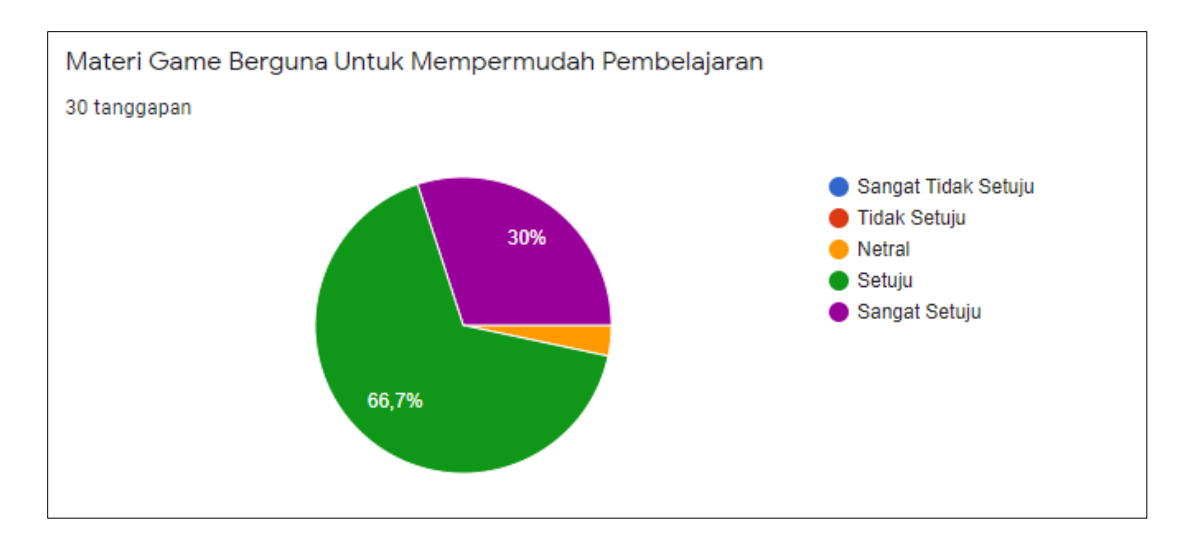

**Gambar 4.59 Hasil Jawaban Responden Pernyataan Keduabelas**

Berdasarkan gambar 4.59 sebanyak 9 orang responden memberikan jawaban sangat setuju. 20 orang Responden memberikan pendapat setuju. Sedangkan 1 orang Responden menjawab netral.

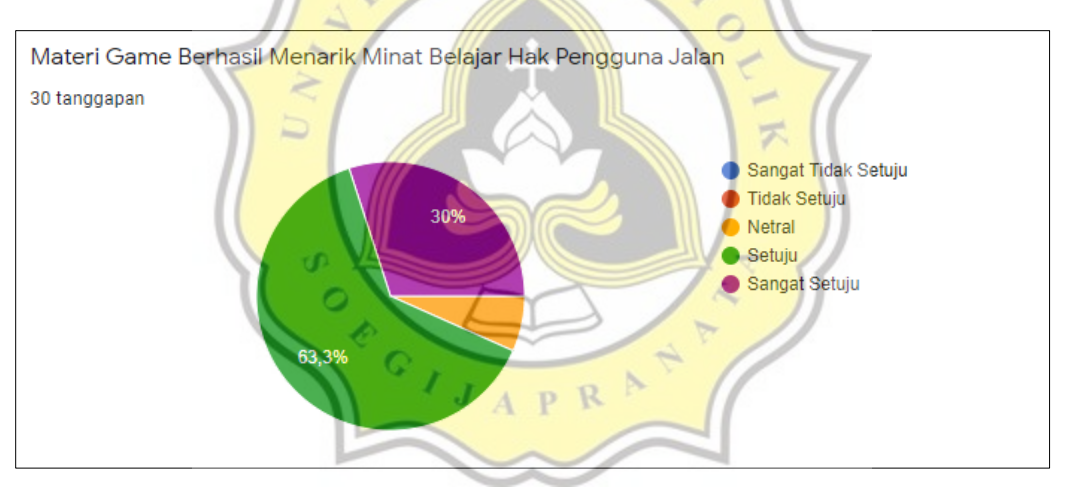

**Gambar 4.60 Hasil Jawaban Responden Pernyataan Ketigabelas**

Berdasarkan gambar 4.60 sebanyak 9 orang responden sangat setuju materi *game* berhasil menarik minat belajar hak pengguna jalan. Sedangkan sebanyak 19 orang responden menjawab setuju dan hanya 2 responden yang memberikan pendapat netral.

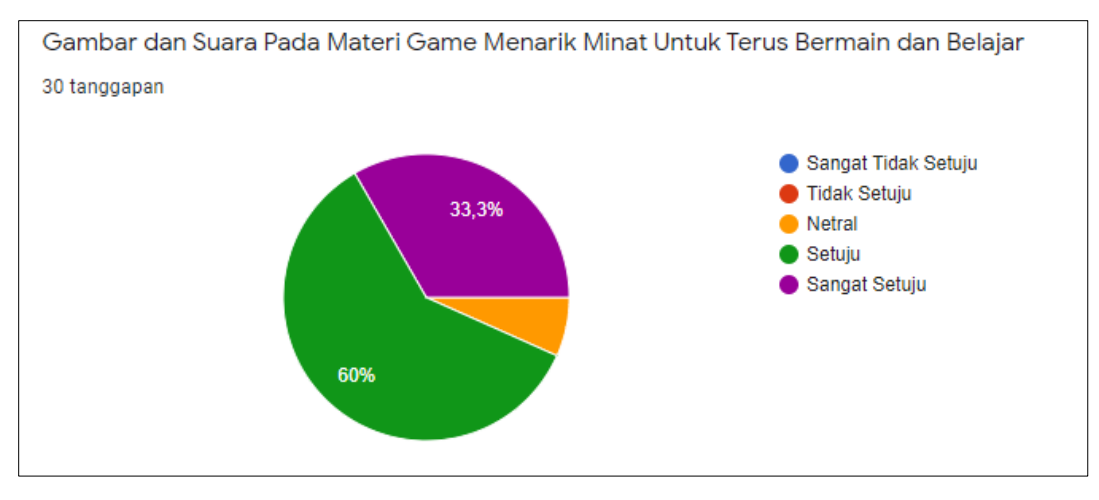

**Gambar 4.61 Hasil Jawaban Responden Pernyataan Keempatbelas**

Berdasarkan gambar 4.61 sebanyak 10 orang responden memberikan pendapat sangat setuju. Sedangkan 18 responden setuju dan 2 responden memberikan pendapat netral.

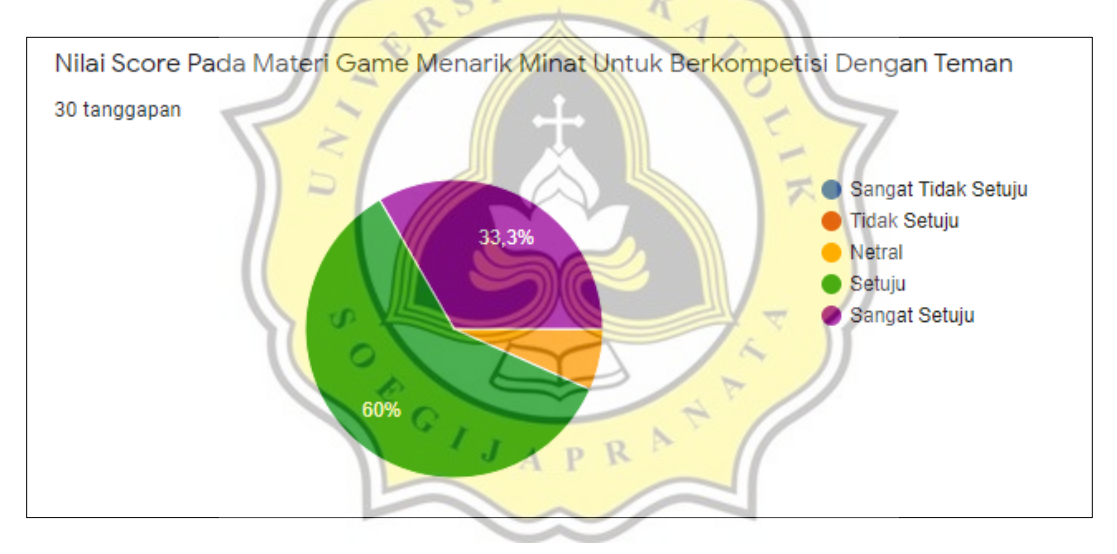

**Gambar 4.62 Hasil Jawaban Responden Pernyataan Kelimabelas**

Berdasarkan gambar 4.62 sebanyak 10 orang responden memberikan pendapat sangat setuju terhadap nilai score pada materi game menarik minat untuk dijadikan kompetisi. Sedangkan 18 responden setuju dan 2 responden memberikan pendapat netral.

#### **4.2.1. Uji Reliabilitas dan Validitas Kuesioner**

Uji konsistensi internal (reliabilitas) ditentukan dengan koefisien *Cronbach Alpha*. Pengujian ini menetukan konsistensi jawaban responden atas suatu instrumen penelitian. Tabel 4.1 menunjukkan hasil perhitungan *cronbach alpha.*

|                 | <b>KS</b> | KT              | <b>KB</b> | KM    |
|-----------------|-----------|-----------------|-----------|-------|
| KS1             |           |                 |           | 0,590 |
| KS <sub>2</sub> |           |                 |           | 0,601 |
| KS3             |           |                 |           | 0,595 |
| KS4             |           |                 |           | 0,593 |
| KT1             |           |                 | 0,799     |       |
| KT <sub>2</sub> |           | RS              | 0,791     |       |
| KT3             |           |                 | 0,725     |       |
| KT4             |           |                 | 0,733     |       |
| KB1             |           | 0,622<br>$\Box$ |           |       |
| KB <sub>2</sub> |           | 0,775           |           |       |
| KB3             |           | 0,765           |           |       |
| KB4             |           | 0,810           |           |       |
| KM1             | 0,590     | $G$ ,           |           |       |
| KM <sub>2</sub> | 0,601     |                 |           |       |
| KM3             | 0,595     |                 |           |       |

**Tabel 4.1 Perhitungan Uji** *Reliabilitas Cronbach Alpha*

Berdasarkan Tabel 4.1 menjelaskan hasil perhitungan *Cronbach Alpha* pada kuesioner penelitian ini mendapatkan hasil lebih besar (>) dari 0.5 sehingga dapat diterima. Sedangkan korelasi antara variable kesenangan (KS), ketertarikan (KT) dan keterlibatan (KB) terhadap minat (KM) dilakukan dengan melakukan perhitungan *Pearson Correlation.* Berikut ini hasil perhitungan korelasi antara variable kesenangan (KS), ketertarikan (KT) dan keterlibatan (KB) terhadap minat (KM) penggunaan aplikasi di penelitian ini.

|            |                                 | <b>SKS</b>         | <b>SKT</b>   | <b>SKB</b> | <b>SM</b> |
|------------|---------------------------------|--------------------|--------------|------------|-----------|
| <b>SKS</b> | Pearson<br><b>Correlation N</b> | $\mathbf{1}$       | 0,710        | 0,050      | 0,558     |
|            | SIG. (2-Tailed)                 |                    | 0,089        | 0,201      | 0,289     |
|            | ${\bf N}$                       | 30                 | 30           | 30         | 30        |
| <b>SKT</b> | Pearson<br><b>Correlation N</b> | 0,710              | $\mathbf{1}$ | 0,655      | 0,705     |
|            | SIG. (2-Tailed)                 | 0,089              |              | 0,109      | 0,028     |
|            | $\mathbf N$                     | 30                 | 30           | 30         | 30        |
| <b>SKB</b> | Pearson<br>Correlation N        | 0,050<br>$\sim 11$ | 0,655<br>- S | 1          | 0,722     |
|            | SIG. (2-Tailed)                 | 0,201              | 0,109        |            | 0,773     |
|            | ${\bf N}$                       | 30                 | 30           | 30         | 30        |
| <b>SM</b>  | SIG. (2-Tailed)                 | 0,289              | 0,028        | 0,773      |           |
|            | N                               | 30                 | 30           | 30         | 30        |

**Tabel 4.2 Perhitungan Uji Korelasi Variabel**

Berdasarkan Tabel 4.2 menjelaskan standart korelasi adalah bernilai -1 sampai dengan 1. Semakin mendekati nilai 1, maka tingkat korelasi semakin besar. Berdasarkan tabel 4.3, hasil perhitungan korelasi menunjukkan fakta sebagai berikut: D R

- 1. Variabel Kesenangan (KS) memiliki tingkat korelasi sebesar 0.558 terhadap minat (KM) penggunaan aplikasi *Goldy.*
- 2. Variabel Ketertarikan (KT) memiliki tingkat korelasi sebesar 0.705 terhadap minat (KM) penggunaan aplikasi *Goldy.*
- 3. Variabel Kebergunaan (KB) memiliki tingkat korelasi sebesar 0.722 terhadap minat (KM) penggunaan aplikasi *Goldy.*

Hasil perhitungan korelasi menunjukkan variabel kebergunaan memiliki tingkat korelasi terbesar terhadap minat penggunaan aplikasi *Goldy.*